#### **BAB IV**

#### **DESKRIPSI PEKERJAAN**

Berdasarkan hasil survey dan wawancara yang penulis lakukan pada saat kerja praktek selama 1 bulan di SMA Antartika Sidoarjo, penulis menemukan beberapa permasalahan :

- 1. Dalam proses penilaian setiap siswa bagian kurikulum harus melakukan proses menghitung manual dengan menggunakan alat bantu yaitu kalkulator yang dapat menghabiskan waktu.
- 2. Dalam pembuatan laporan nilai bagian kurikulum juga mengisi laporan penilaian secara manual.

Penilaiaan secara manual menyebabkan banyak arsip sehingga terjadi pemborosan dana belanja sekolah dan kemungkinan terjadi *human error*. Dalam kerja praktek ini penulis berusaha menemukan permasalahan yang ada dan mempelajari serta mengatasi masalah tersebut. Untuk mengatasi masalah tersebut diperlukan langkah- langkah sebagai berikut :

- 1. Menganalisa Permasalahan.
- 2. Merancang Sistem.
- 3. Mendesain Sistem.
- 4. Mengimplementasikan Sistem.
- 5. Pembahasan terhadap Implementasi Sistem.

Pada langkah–langkah tersebut diatas ditunjukan untuk dapat menemukan solusi pada permasalahan proses penilaian siswa dan pembuatan laporan nilai tersebut, untuk lebih jelasnya dapat dijelaskan pada sub bab dibawah ini.

#### **4.1 Menganalisa Permasalahan**

Dalam pengembangan teknologi informasi ini dibutuhkan analisa dan perancangan sistem pengolah data. Sistem pengolah data tersebut diharapkan mampu mendata semua nilai yang ada di sma tersebut.

Sistem yang diperlukan oleh SMA Antartika adalah sebuah sistem yang dapat menangani dan memenuhi semua proses yang ada secara terkomputerisasi sehingga setiap kebutuhan akan informasi dapat dilakukan secara mudah, cepat, tepat, dan akurat. Hal tersebut di atas sangat rentan akan kehilangan data karena hasil penilaian hanya disimpan dalam secarik kertas. penggunaan kertas itu akan menambah biaya pengeluaran operasional yang cukup banyak. Maka dengan adanya sistem informasi penilaian yang dibuat diharapkan dapat membantu pihak SMA Antartika dalam proses: **INSTITUT BISNIS** 

- 1. *Maintenance* data, yang meliputi: Data Siswa, Data Guru, Data Kelas serta Data mata pelajaran.
- 2. Transaksi, yang meliputi: nilai tugas, nilai kepribadian, nilai akhir.
- 3. Pembuatan laporan, yang meliputi: laporan nilai Tengah Semester dan laporan nilai Akhir Semester.

#### **4.2 Merancangan Sistem**

Perancangan sistem dimaksudkan untuk membantu menyelesaikan masalah pada sistem yang sedang berjalan saat ini sehingga dapat menjadi lebih baik dengan adanya sistem terkomputerisasi. Dalam merancang sistem yang baik, kita harus melalui tahap-tahap perancangan sistem. Tahap-tahap perancangan sistem adalah meliputi: pembuatan sistem flow, DFD, ERD, dan rancangan desain I/O (Input/ Output).

#### **4.2.1 Sistem Flow**

Sistem Flow yang dibuat transaksi penilaian

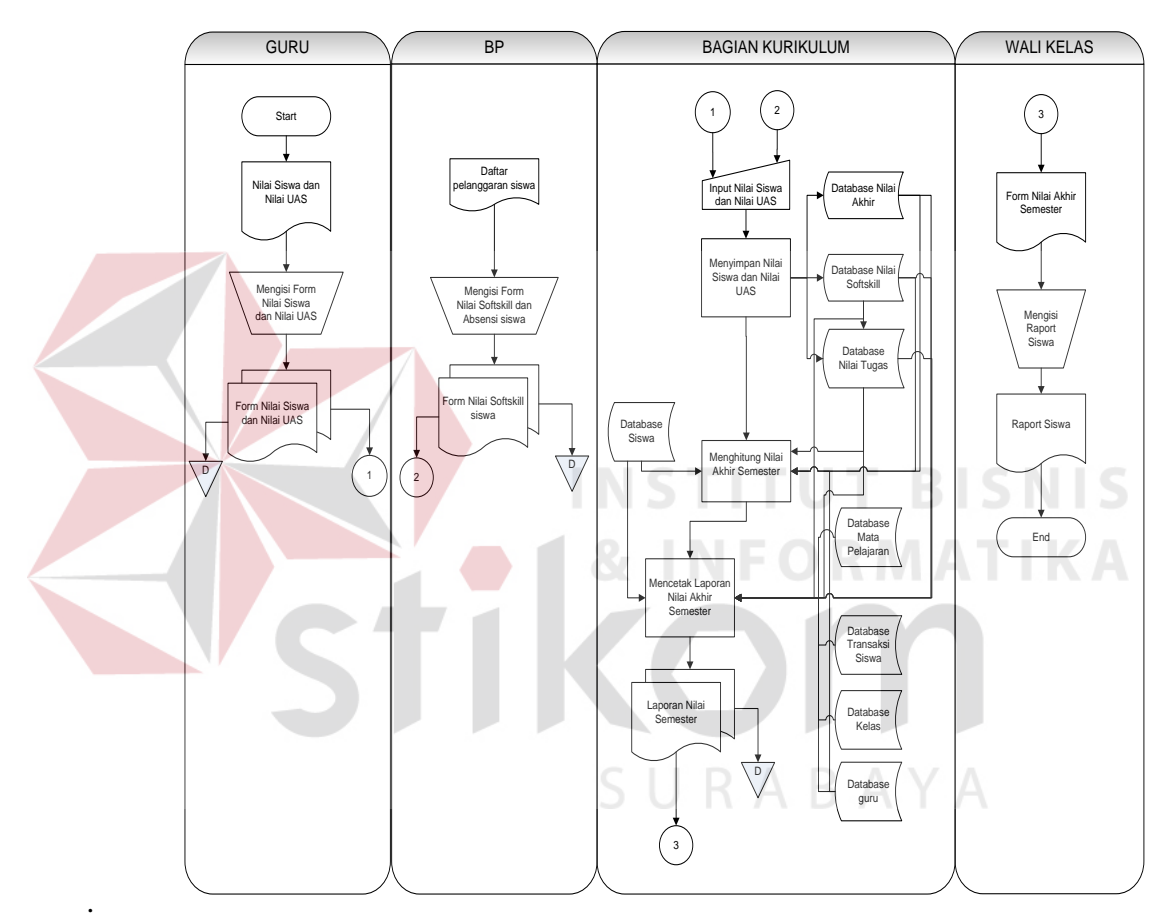

 **Gambar 4.1** Sistem Flow Penilaian

Sistem flow penilaian menggambarkan aliran proses yang terkomputerisasi dari proses penulisan pengisian form nilai. Untuk lebih detailnya dapat dilihat pada Gambar 4.1.

#### **4.2.2 Data Flow Diagram**

#### **a.** Context Diagam

Context diagram menggambarkan asal data dan menunjukkan aliran dari data tersebut. Context Diagram Rancang Bangun Sistem Informasi Penilaian pada SMA Antartika Sidoarjo terdiri dari 2 external entity yaitu Bag Kurikulum dan Wali Kelas. Aliran data yang keluar dari masingmasing external entity mempunyai arti bahwa data tersebut berasal dari external entity tersebut, sedangkan aliran data yang masuk mempunyai arti informasi data ditujukan untuk external entity tersebut.

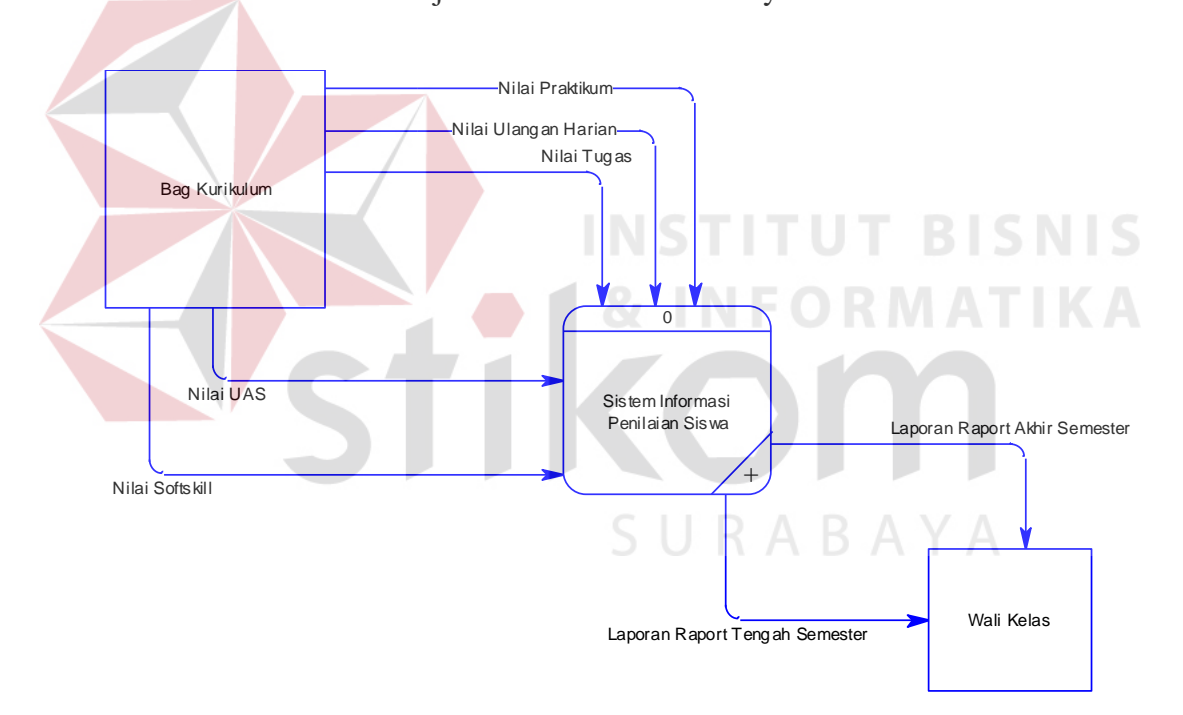

**Gambar 4.2** Context Diagram Sistem Informasi Penilaian pada SMA Antartika

**a.** DFD Level 0

Gambar DFD Level 0 pada Sistem Informasi Penilaian pada SMA Antartika tersebut memiliki beberapa proses yaitu proses entry nilai siswa, menghitung nilai akhir, membuat laporan nilai. Dimana pada DFD Level 0 ini merupakan penjabaran dari proses yang di atasnya.

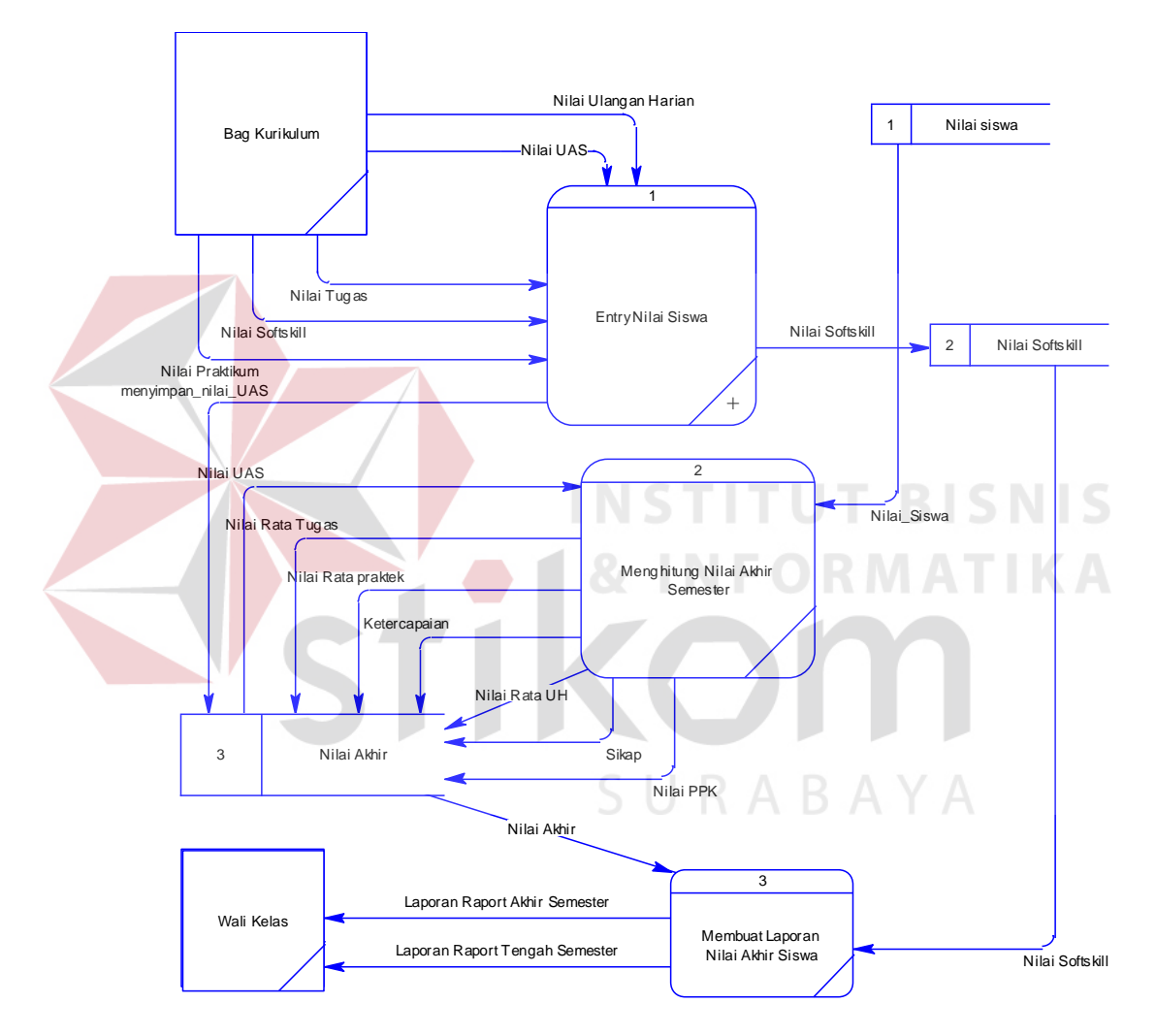

**Gambar 4.3** DFD level 0 Sistem Informasi Penilaian pada SMA Antartika

**b.** DFD Level 1

DFD Level 1 terdapat 1 entity yaitu bag kurikulum, dan terdapat 5 proses dan 3 database. Pada DFD level 1 ini adalah mendetailkan pada proses menghitung nilai akhir semester.

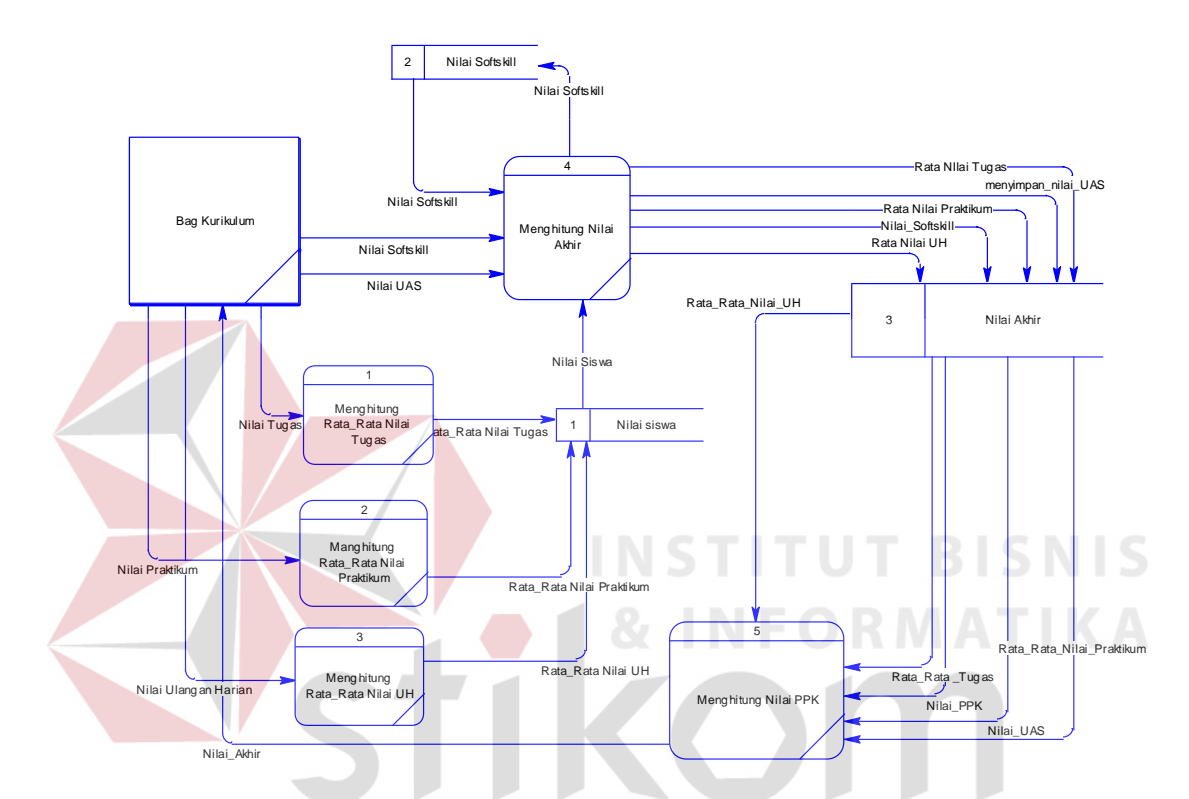

**Gambar 4.4** DFD level 1 Sistem Informasi Penilaian pada SMA Antartika

Pada DFD Level 1 ini menerangkan bagaimana cara meyimpan proses nilai akhir pada SMA Antartika dapat di jelaskan pada gambar 4.4 DFD Level 1 terdiri dari 5 proses menghitung rata-rata nilai tugas, menghitung rata-rata nilai praktikum, menghitung rata-rata nilai UH, menghitung nilai akhir dan menghitung nilai PPK.

#### **4.2.3 Entity Relational Diagram (ERD)**

Di bawah ini merupakan ERD dari sistem informasi Penilaian SMA Antartika.

#### **a. CDM**

Untuk Conceptual Data Model dengan ERD, didapatkan dengan cara mengimpor data store dari DFD sistem informasi penilaian pada SMA Antartika yang hasilnya dapat dilihat pada Gambar 4.5.

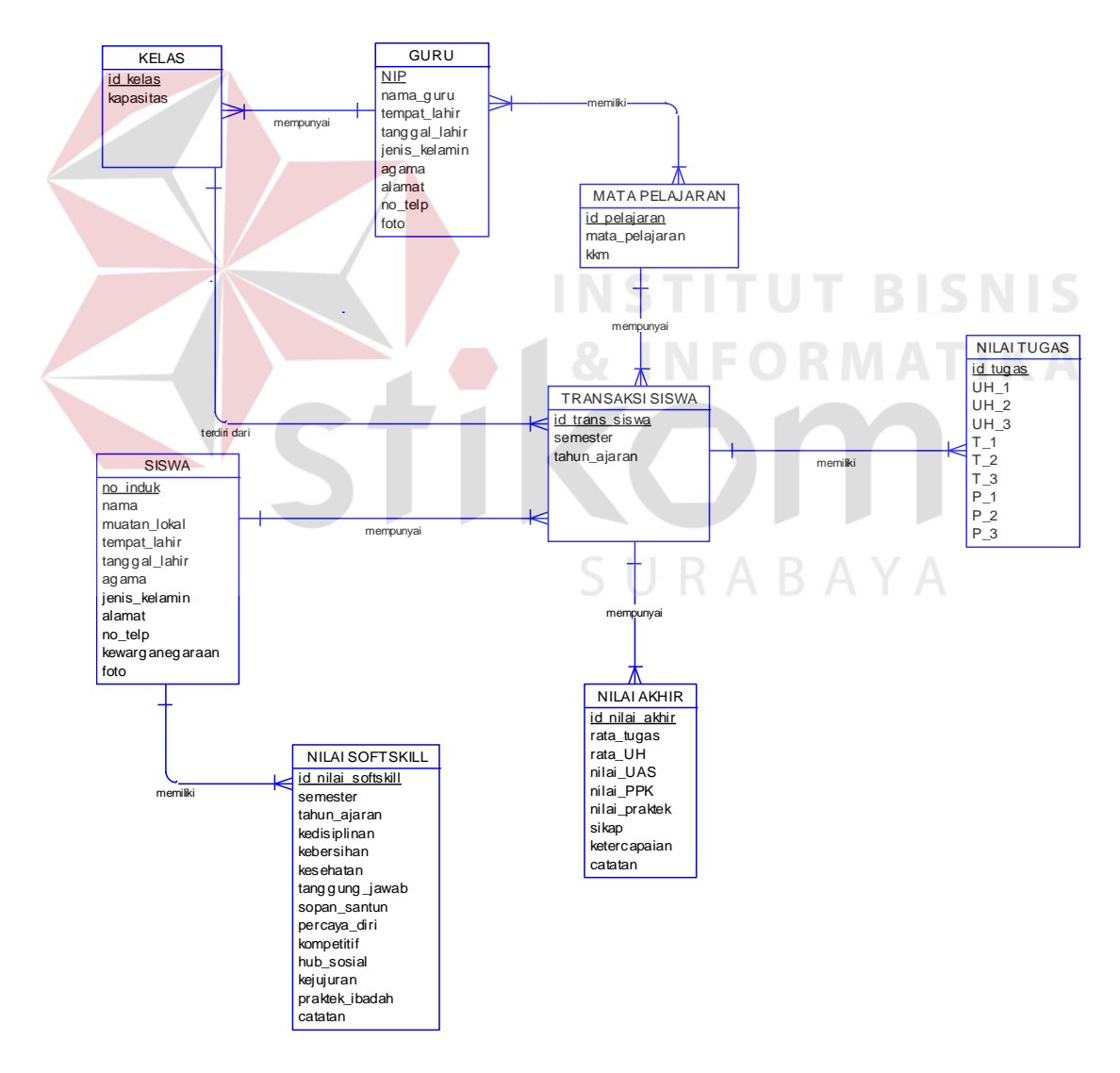

**Gambar 4.5** CDM Sistem Informasi Penilaian

#### **b. PDM**

Dari CDM tersebut kemudian digenerate menjadi Physical Data Model (PDM) yang hasilnya dapat dilihat pada Gambar 4.6.

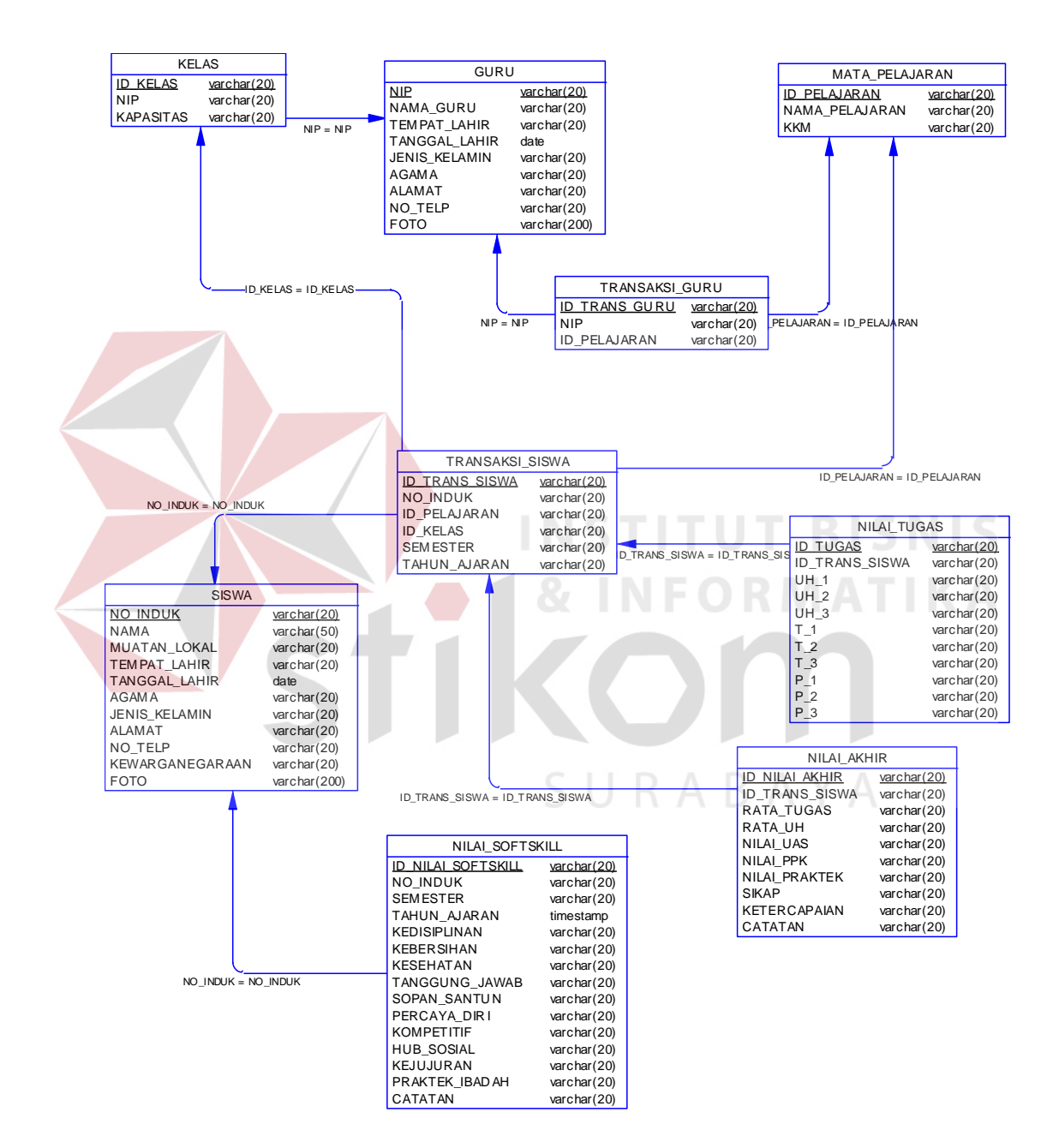

 **Gambar 4.6** PDM Sistem Informasi Penilaian

#### **4.2.4 Struktur Tabel**

Suatu perancangan database harus disesuaikan dengan DFD dan ERD yang telah dibuat, dimana database tersebut harus sesuai dengan kebutuhan informasi yang diperlukan oleh user.

Adapun tabel-tabel yang digunakan dalam aplikasi ini adalah sebagai berikut:

**a**. Nama Tabel : Siswa

Primary Key : No\_Induk

Foreign Key :

Fungsi : Untuk menyimpan data siswa.

### **Tabel 4.1** Siswa

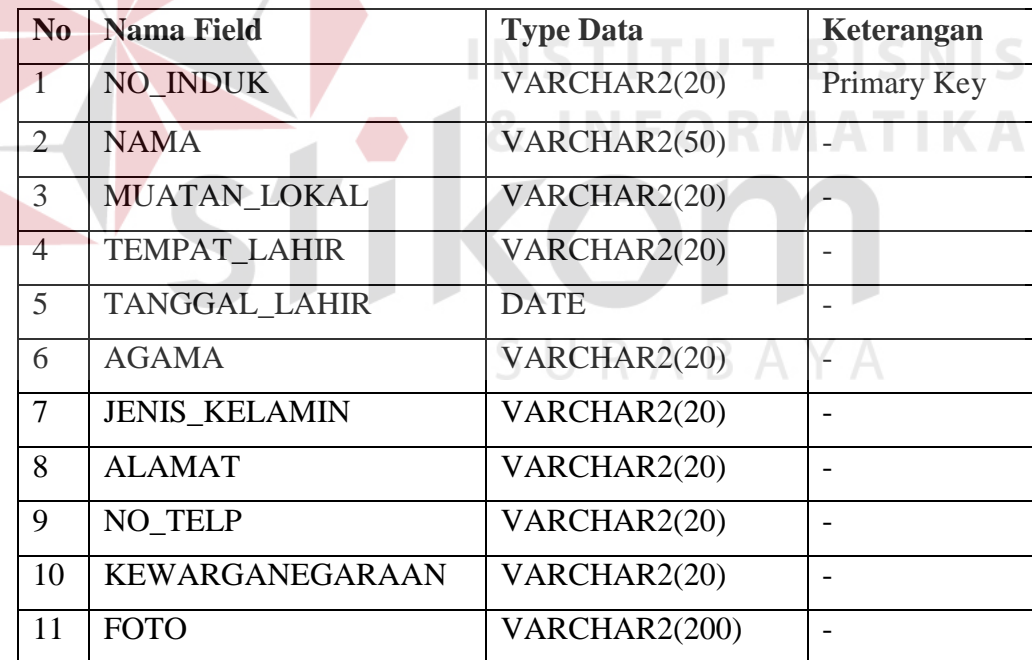

**b.** Nama Tabel : Mata\_Pelajaran

Primary Key : Id\_Pelajaran

Foreign Key :

Fungsi : Untuk menyimpan mata pelajaran.

**Tabel 4.2** Mata\_Pelajaran

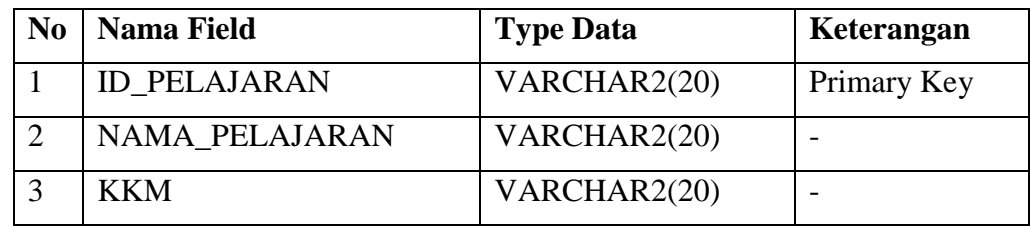

**c.** Nama Tabel : Kelas

Primary Key : Id\_Kelas

Foreign Key : NIP

# **INSTITUT BISNIS**

**RMATIKA** Fungsi : Untuk menyimpan data kelas.

**Tabel 4.3** Kelas

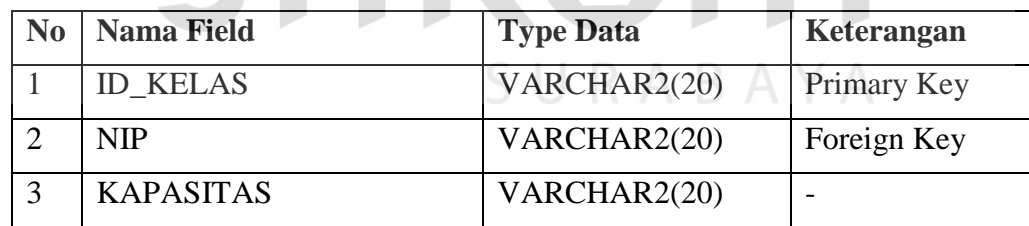

**d.** Nama Tabel : Guru

Primary Key : NIP

Foreign Key :

Fungsi : Untuk menyimpan data guru.

#### **Tabel 4.4** Guru

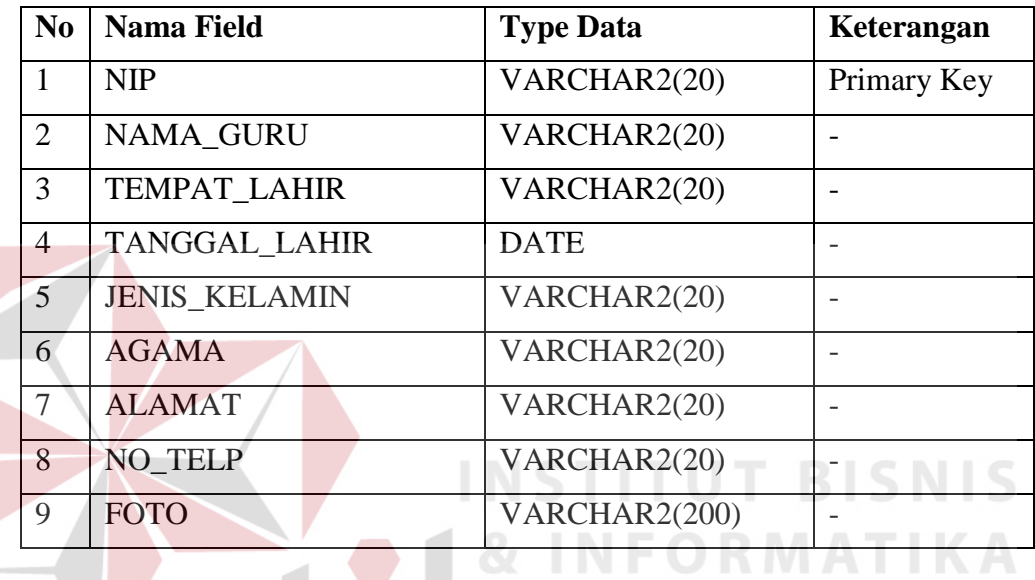

**e.** Nama Tabel : Nilai\_Tugas

Primary Key : Id\_Tugas

Foreign Key : Id\_Trans\_Siswa

Fungsi : Untuk menyimpan data nilai tugas.

## **Tabel 4.5** Nilai\_Tugas

**RABAYA** 

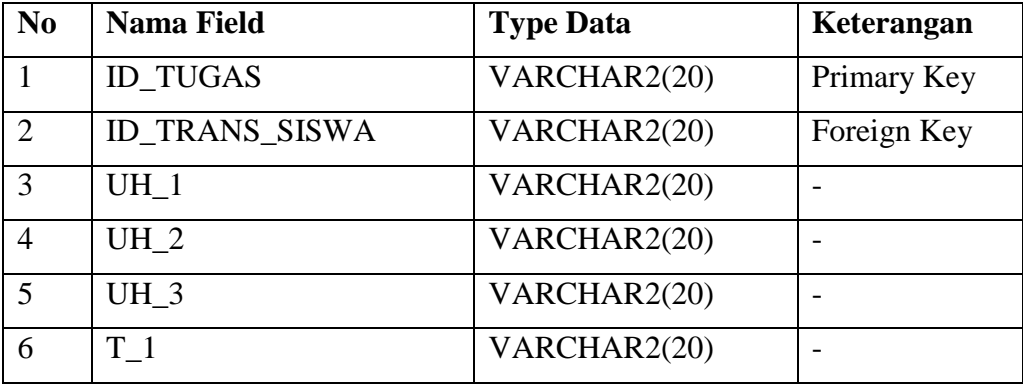

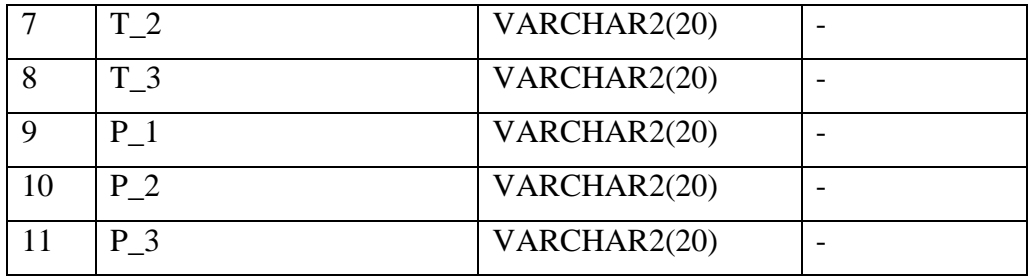

**f.** Nama Tabel : Nilai\_Softskill

Primary Key : Id\_Nilai\_Softskill

Foreign Key :

Fungsi : Untuk menyimpan data nilai softskill.

**Tabel 4.6** Nilai Softskill

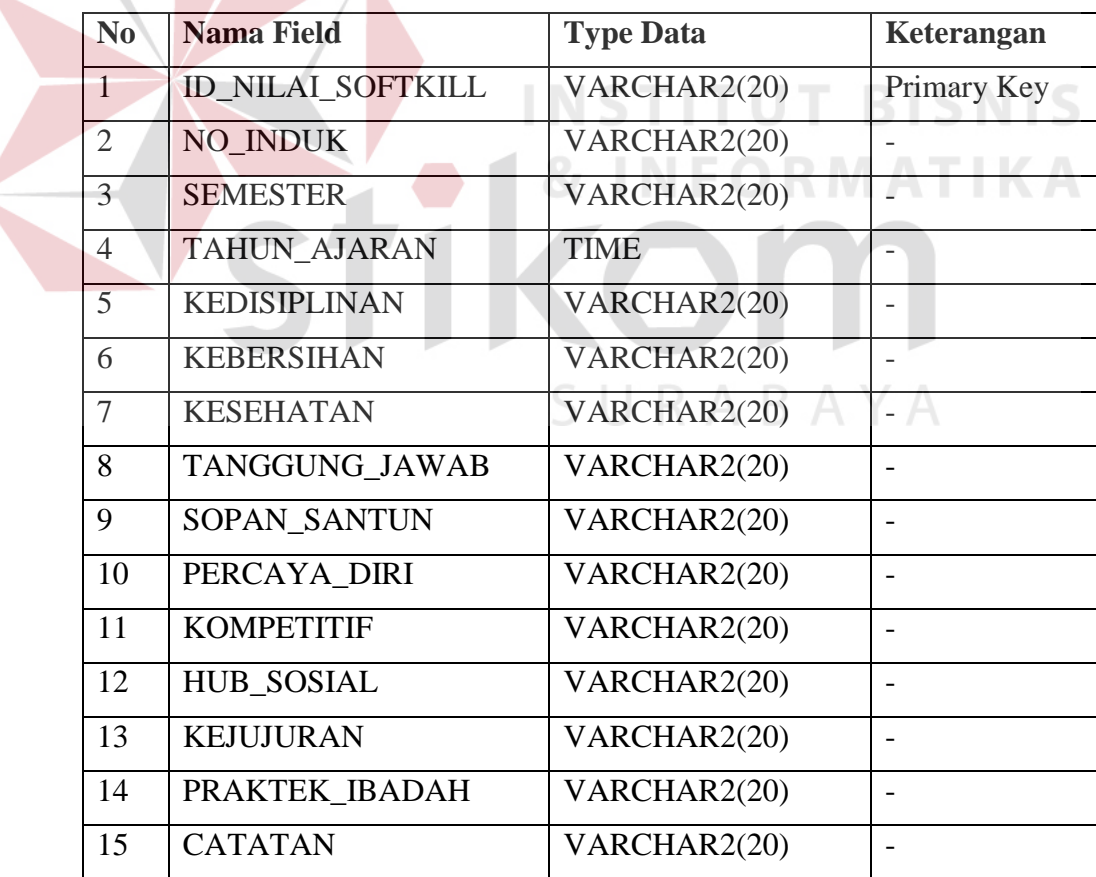

**g.** Nama Tabel : Nilai Akhir

Primary Key : Id\_Nilai\_Akhir

Foreign Key : Id\_Trans\_Siswa

Fungsi : Untuk menyimpan data nilai akhir.

#### **Tabel 4.7** Nilai Akhir

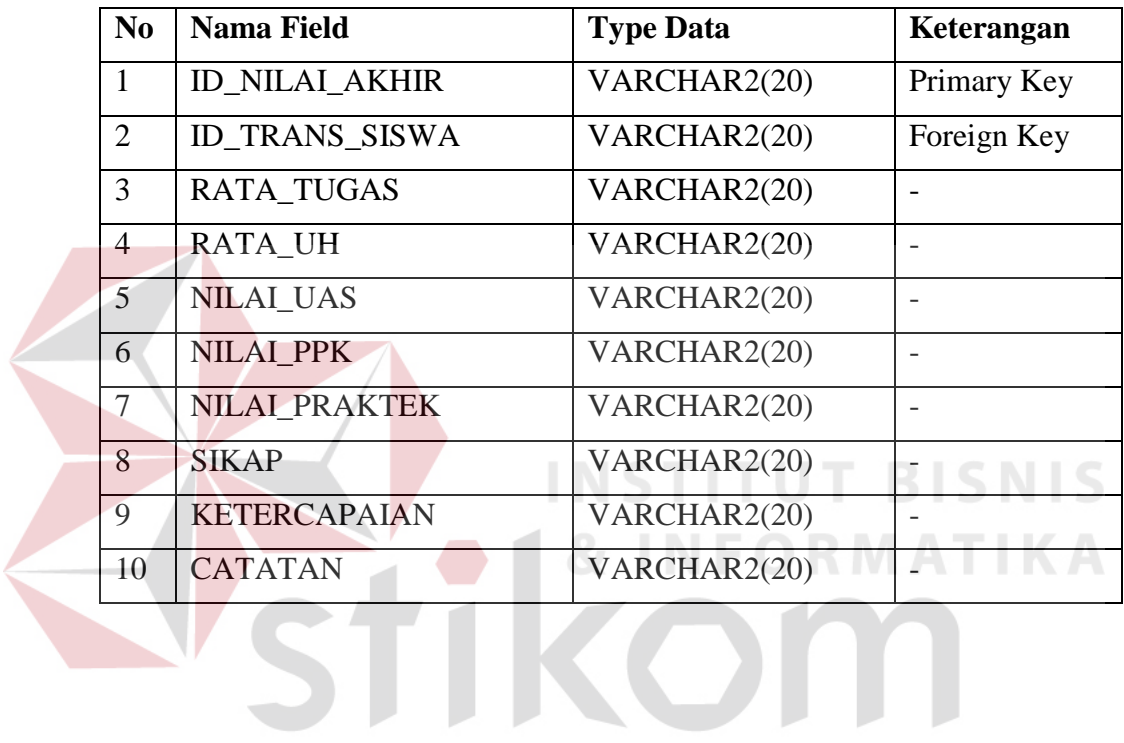

SURABAYA

**h.** Nama Tabel : Transaksi\_Siswa

Primary Key : Id\_Trans\_Siswa, No\_Induk

Foreign Key : Id\_Pelajaran, Id\_Kelas

Fungsi : Untuk menyimpan data transaksi siswa.

**Tabel 4.8** Transaksi Siswa

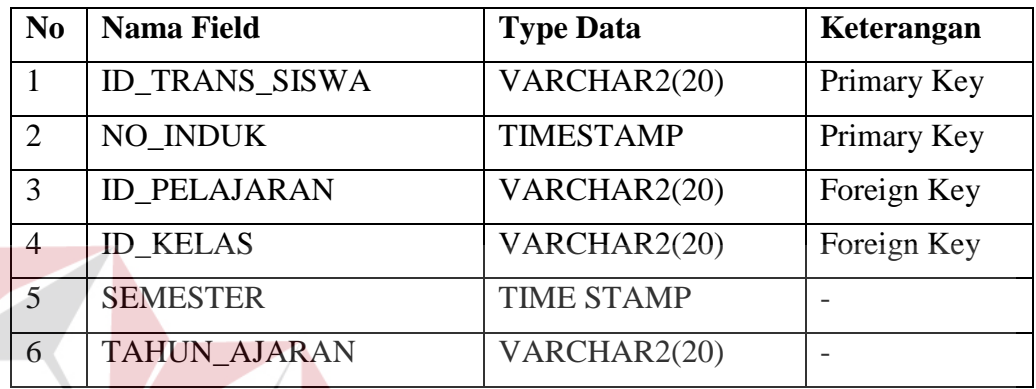

**i.** Nama Table : Transaksi Guru

Primary Key : Id\_Trans\_Guru

Foreign Key : NIP

Fungsi : Untuk menyimpan data transaksi guru.

 **Tabel 4.9** Transaksi Guru

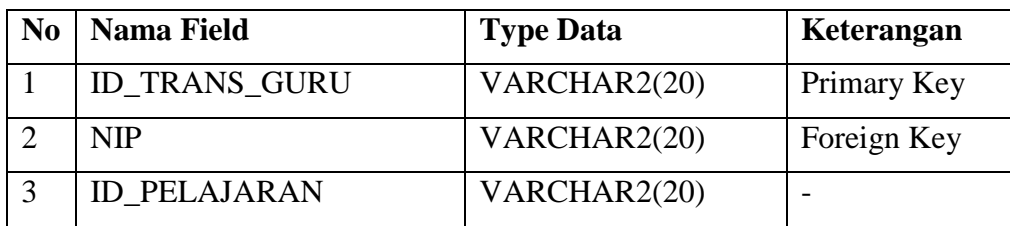

**T BISNIS** 

**RMATIKA** 

#### **4.3 Desain Input/Output**

Desain input/output merupakan rancangan input/output berupa form untuk memasukan data dan laporan sebagai hasil informasi yang dihasilkan dari pengolahan data. Desain input/output juga merupakan acuan pembuat aplikasi dalam merancang dan membangun sistem.

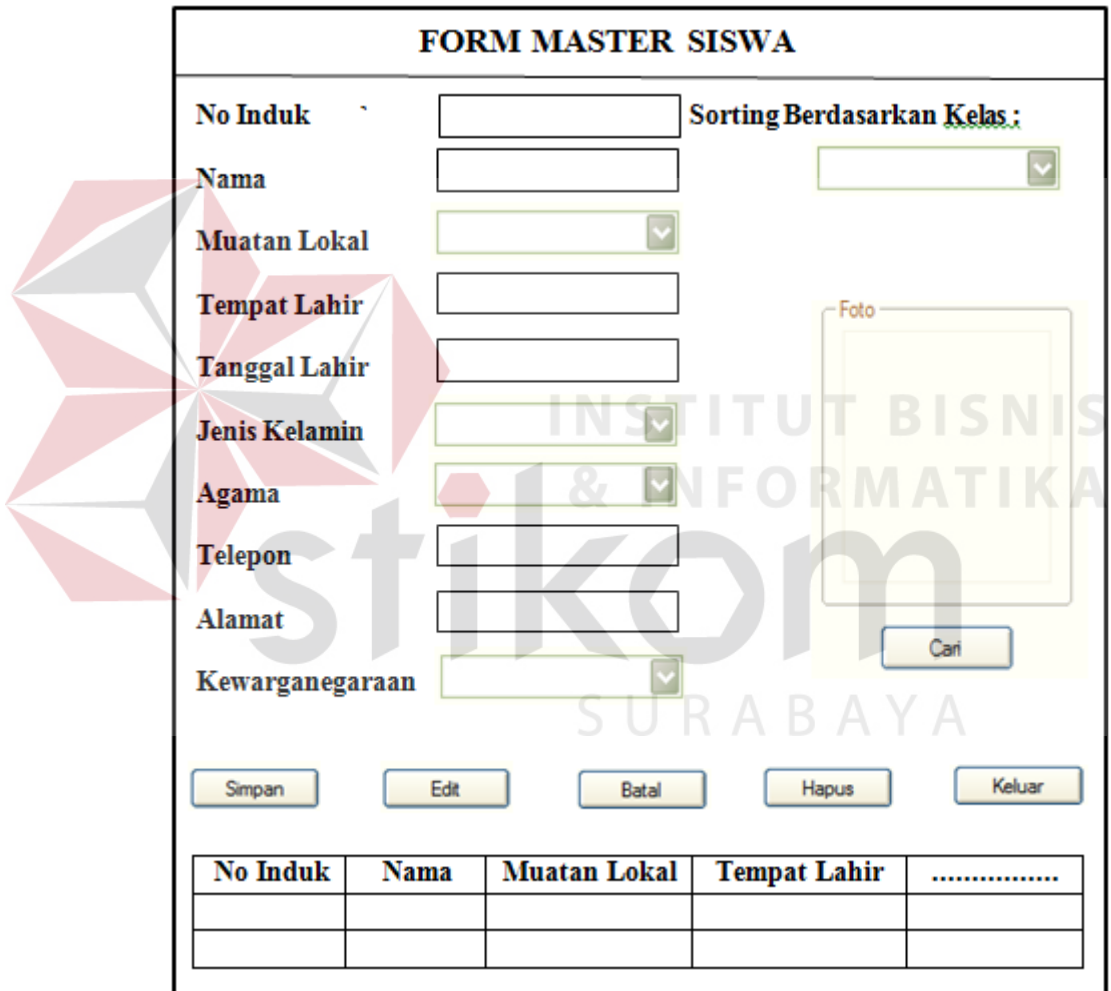

#### **Gambar 4.7** Form Master Siswa

Form master siswa digunakan untuk memasukkan data siswa dan maintenance data siswa yang terdiri dari no induk, nama, muatan lokal, tempat lahir, tanggal lahir, jenis kelamin, agama, telepon, alamat, kewarganegaraan dan foto. Tombol cari untuk mencari foto siswa tersebut. Tombol simpan berfungsi untuk menyimpan ke dalam database. Tombol batal untuk membatalkan proses penyimpanan. Tombol edit untuk merubah atau mengedit data siswa yang sudah tersimpan di dalam database. Tombol hapus untuk menghapus data siswa tersebut. Tombol keluar untuk keluar dari form master siswa.

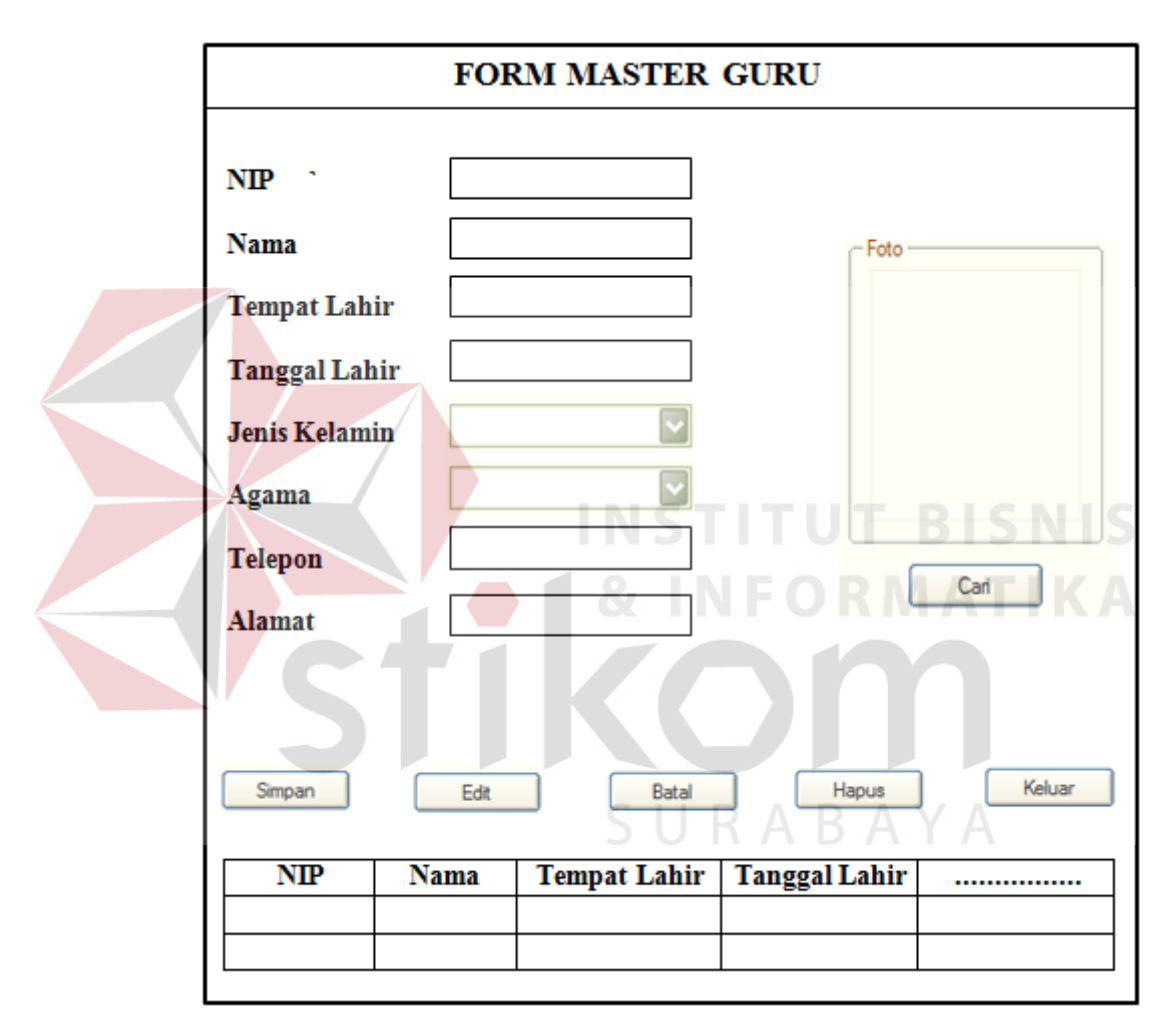

#### **Gambar 4.8** Form Master Guru

Form master guru digunakan untuk memasukkan data guru dan maintenance data guru yang terdiri dari nip, nama, tempat lahir, tanggal lahir, jenis kelamin, agama, telepon, alamat dan foto. Tombol cari untuk mencari foto guru tersebut. Tombol simpan berfungsi untuk menyimpan ke dalam database. Tombol batal untuk membatalkan proses penyimpanan. Tombol edit untuk merubah atau mengedit data guru yang sudah tersimpan dalam database. Tombol hapus untuk menghapus data guru tersebut. Tombol keluar untuk keluar dari form master guru.

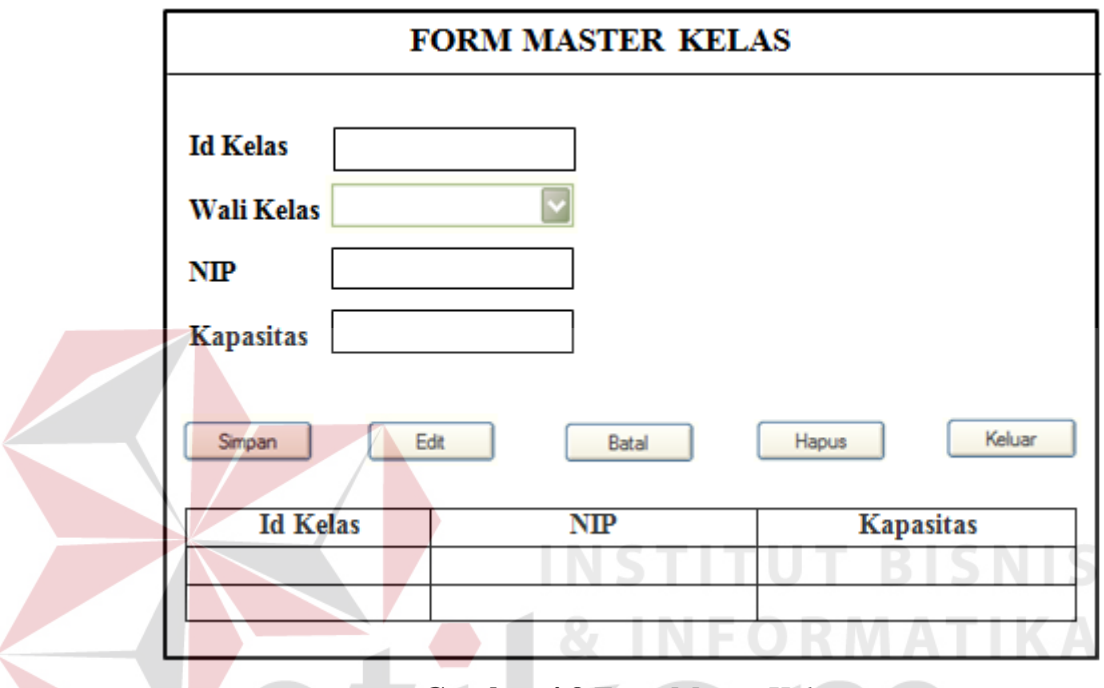

**Gambar 4.9** Form Master Kelas

Form master kelas digunakan untuk memasukkan data kelas dan maintenance data kelas yang terdiri dari id kelas, wali kelas, nip, kapasitas. Tombol simpan berfungsi untuk menyimpan ke dalam database. Tombol batal untuk membatalkan proses penyimpanan. Tombol edit untuk merubah atau mengedit data kelas yang sudah tersimpan dalam database. Tombol hapus untuk menghapus data kelas tersebut. Tombol keluar untuk keluar dari form master kelas.

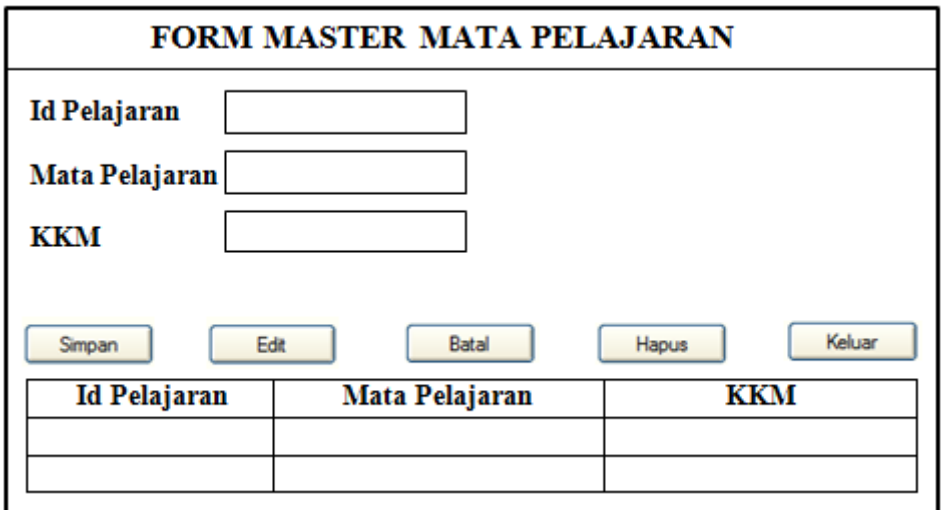

**Gambar 4.10** Form Master Mata Pelajaran

Form master mata pelajaran digunakan untuk memasukkan data mata pelajaran dan maintenance data mata pelajaran yang terdiri dari id pelajaran, mata pelajaran, kkm. Tombol simpan berfungsi untuk menyimpan ke dalam database. Tombol batal untuk membatalkan proses penyimpanan. Tombol edit untuk merubah atau mengedit data mata pelajaran yang sudah tersimpan dalam database. Tombol hapus untuk menghapus data mata pelajaran tersebut. Tombol keluar untuk keluar dari form master mata pelajaran.

SURABAYA

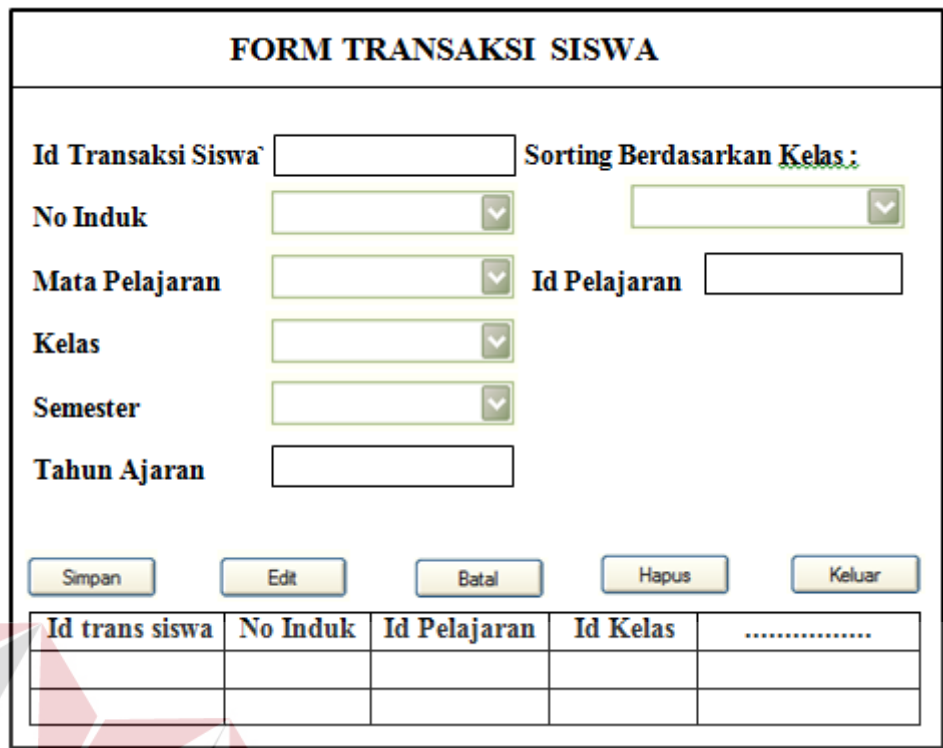

**Gambar 4.11** Form Transaksi Siswa

Form transaksi siswa digunakan untuk memasukkan data transaksi setiap siswa dan maintenance data transaksi siswa yang terdiri dari id transaksi siswa, no induk, mata pelajaran, kelas, semester, tahun ajaran, id pelajaran. Tombol simpan berfungsi untuk menyimpan ke dalam database. Tombol batal untuk membatalkan proses penyimpanan. Tombol edit untuk merubah atau mengedit data transaksi siswa yang sudah tersimpan dalam database. Tombol hapus untuk menghapus data transaksi siswa tersebut. Tombol keluar untuk keluar dari form transaksi siswa.

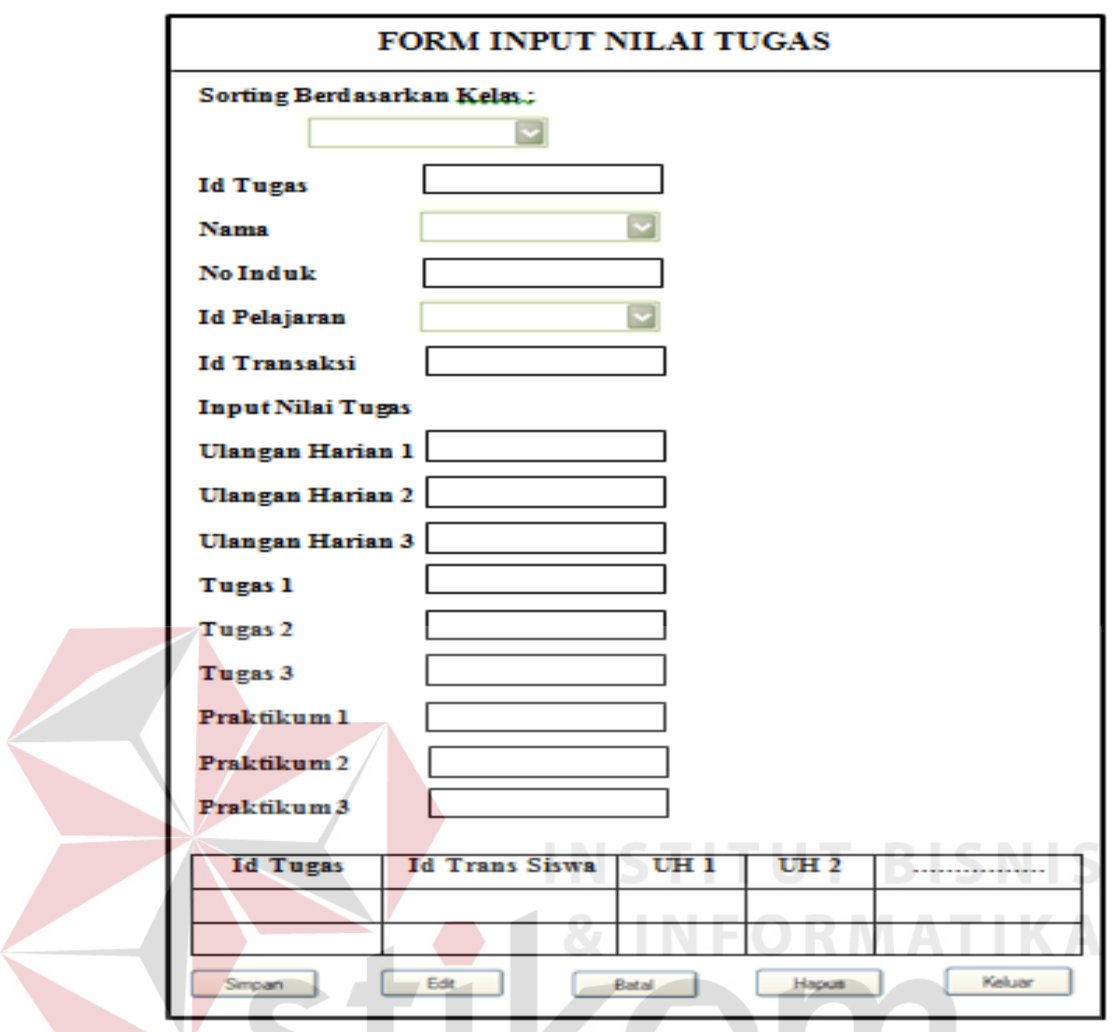

**Gambar 4.12** Form Input Nilai Tugas

Form input nilai tugas digunakan untuk memasukkan data nilai tugas setiap siswa dan maintenance data nilai tugas siswa yang terdiri dari id tugas, id transaksi siswa uh 1, uh 2, uh 3, t 1, t 2, t 3, p 1, p 2, p 3. Tombol simpan berfungsi untuk menyimpan ke dalam database. Tombol batal untuk membatalkan proses penyimpanan. Tombol edit untuk merubah atau mengedit data nilai tugas siswa yang sudah tersimpan dalam database. Tombol hapus untuk menghapus data nilai tugas siswa. Tombol keluar untuk keluar dari form input nilai tugas.

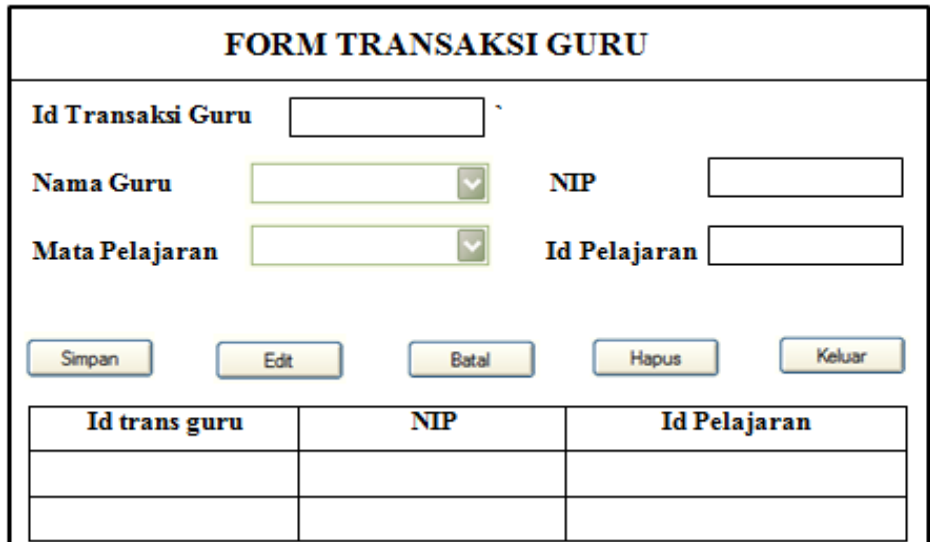

**Gambar 4.13** Form Transaksi Guru

Form transaksi guru digunakan untuk memasukkan data transaksi setiap guru dan maintenance data transaksi guru yang terdiri dari id transaksi guru, nama guru, mata pelajaran, nip, id pelajaran. Tombol simpan berfungsi untuk menyimpan ke dalam database. Tombol batal untuk membatalkan proses penyimpanan. Tombol edit untuk merubah atau mengedit data transaksi guru yang sudah tersimpan dalam database. Tombol hapus untuk menghapus data transaksi guru tersebut. Tombol keluar untuk keluar dari form transaksi guru.

SURABAYA

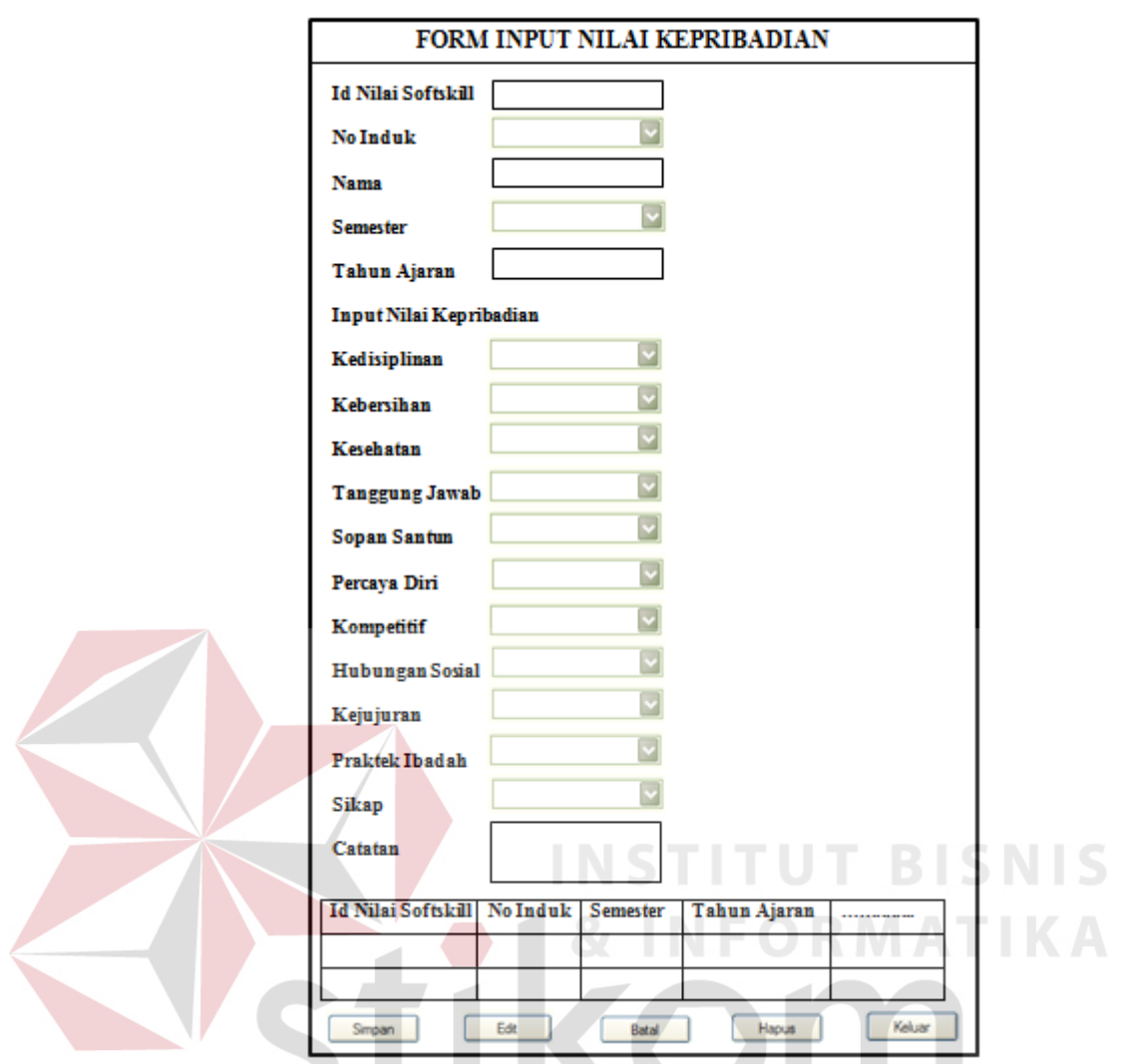

**Gambar 4.14** Form Input Nilai Kepribadian

Form input nilai kepribadian digunakan untuk memasukkan data nilai kepribadian setiap siswa dan maintenance data nilai kepribadian siswa yang terdiri dari id nilai softskill, no induk, nama, semester, tahun ajaran, kedisiplinan, kebersihan, kesehatan, tanggung jawab, sopan santun, percaya diri, kompetitif, hubungan sosial, kejujuran, praktek ibadah, sikap dan catatan. Tombol simpan berfungsi untuk menyimpan ke dalam database. Tombol batal untuk membatalkan proses penyimpanan. Tombol edit untuk merubah atau mengedit data nilai kepribadian siswa yang sudah tersimpan dalam database. Tombol hapus untuk menghapus data nilai kepribadian siswa. Tombol keluar untuk keluar dari form input nilai kepribadian.

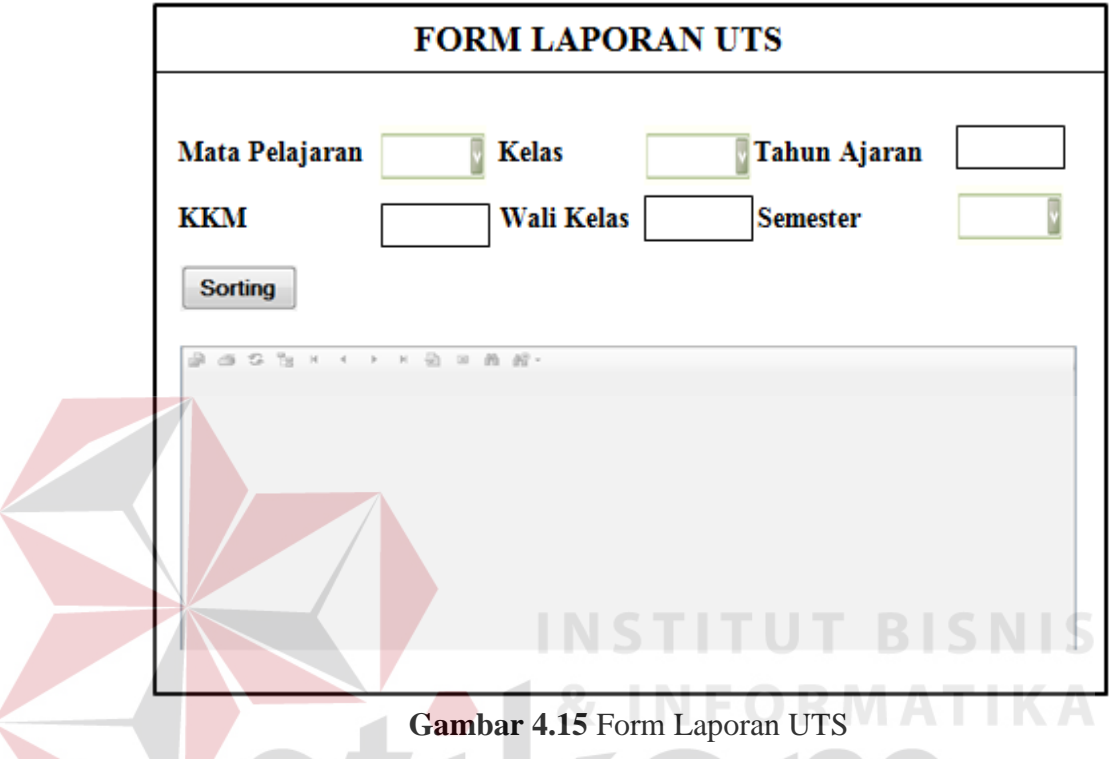

Form laporan uts digunakan untuk melihat hasil dari inputan berbagai form yang di atas tadi. Pengguna dapat melihat laporan uts yang diinginkan. Dengan kita memilih mata pelajaran, kkm akan keluar otomatis, kelas akan keluar otomatis, wali kelas juga mengikuti kita memilih kelas apa, tahun ajaran juga harus diisi dan semester kita hanya memilih semester berapa yang pengguna inginkan kemudian tekan tombol sorting maka sistem tersebut akan mengeluarkan laporan yang pengguna inginkan tadi.

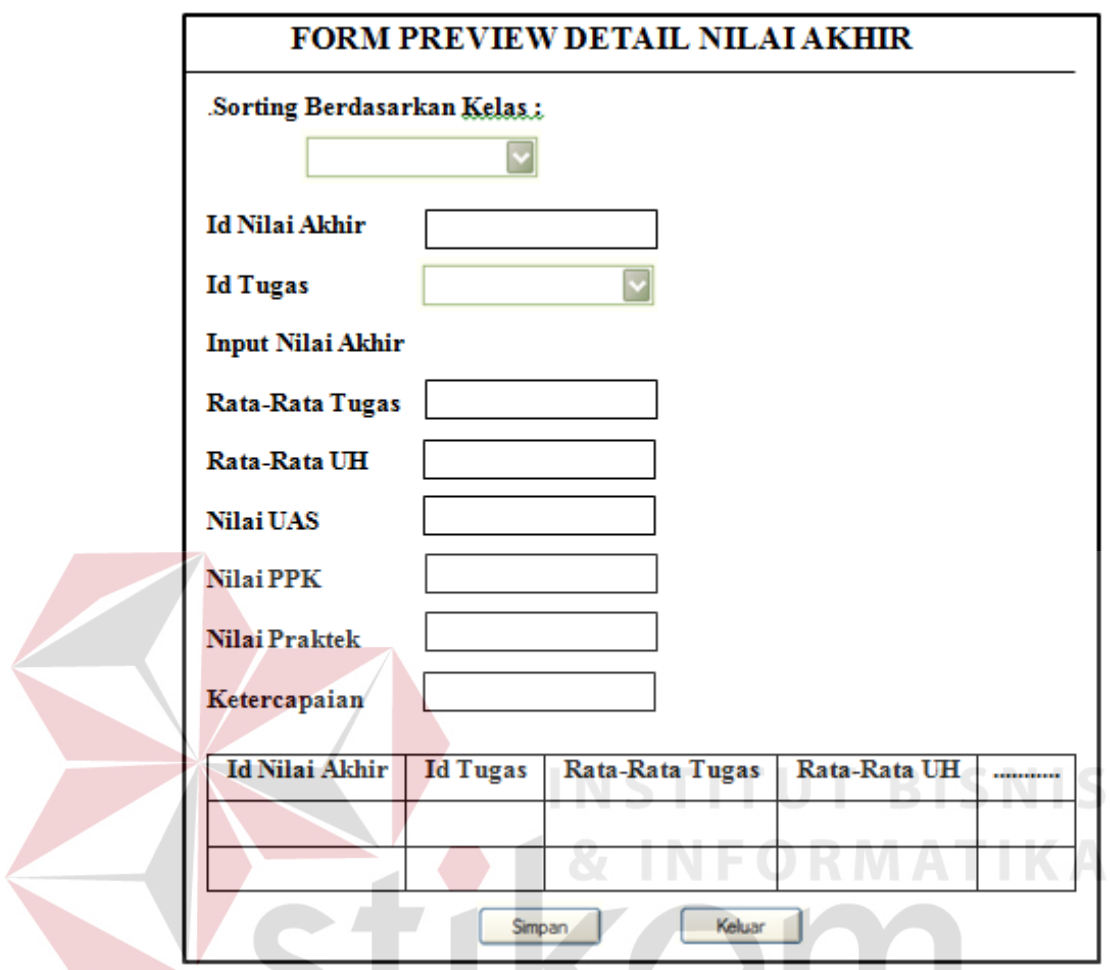

**Gambar 4.16** Form Preview Detail Nilai Akhir

Form preview detail nilai akhir digunakan untuk memasukkan data nilai akhir setiap siswa dan maintenance data nilai akhir siswa yang terdiri dari id nilai akhir, id tugas, rata-rata tugas, rata-rata uh, nilai uas, nilai ppk nilai praktek dan ketercapaian. Tombol simpan berfungsi untuk menyimpan ke dalam database. Dan tombol keluar untuk keluar dari form tersebut.

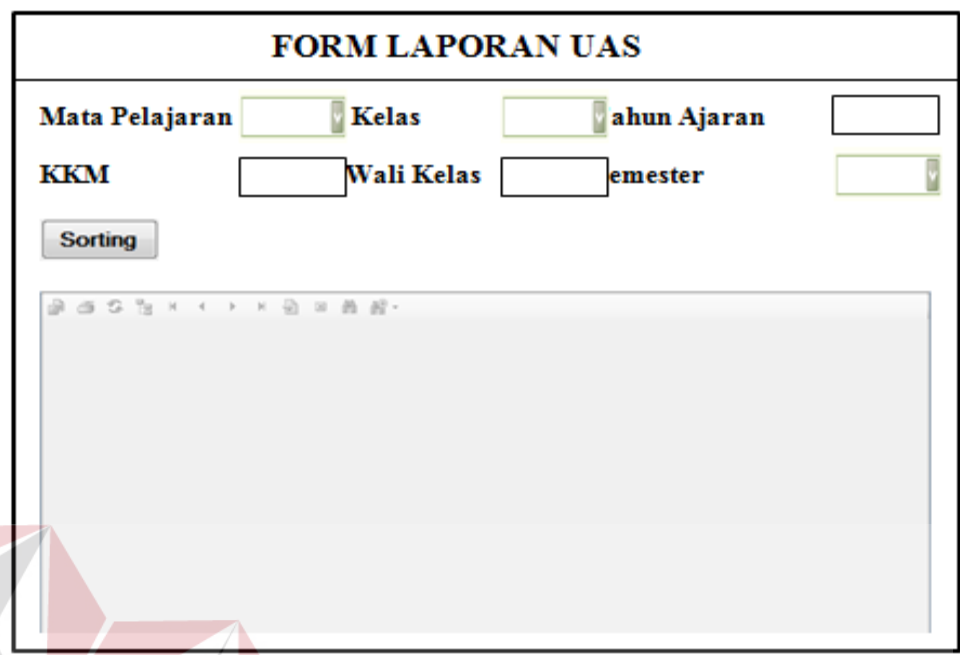

#### **Gambar 4.17** Form Laporan UAS

Form laporan uas digunakan untuk melihat hasil dari inputan berbagai form yang di atas tadi. Pengguna dapat melihat laporan uas yang diinginkan. Dengan kita memilih mata pelajaran, kkm akan keluar otomatis, kelas akan keluar otomatis, wali kelas juga mengikuti kita memilih kelas apa, tahun ajaran juga harus diisi dan semester kita hanya memilih semester berapa yang pengguna inginkan kemudian tekan tombol sorting maka sistem tersebut akan mengeluarkan laporan yang pengguna ingin ketahui.

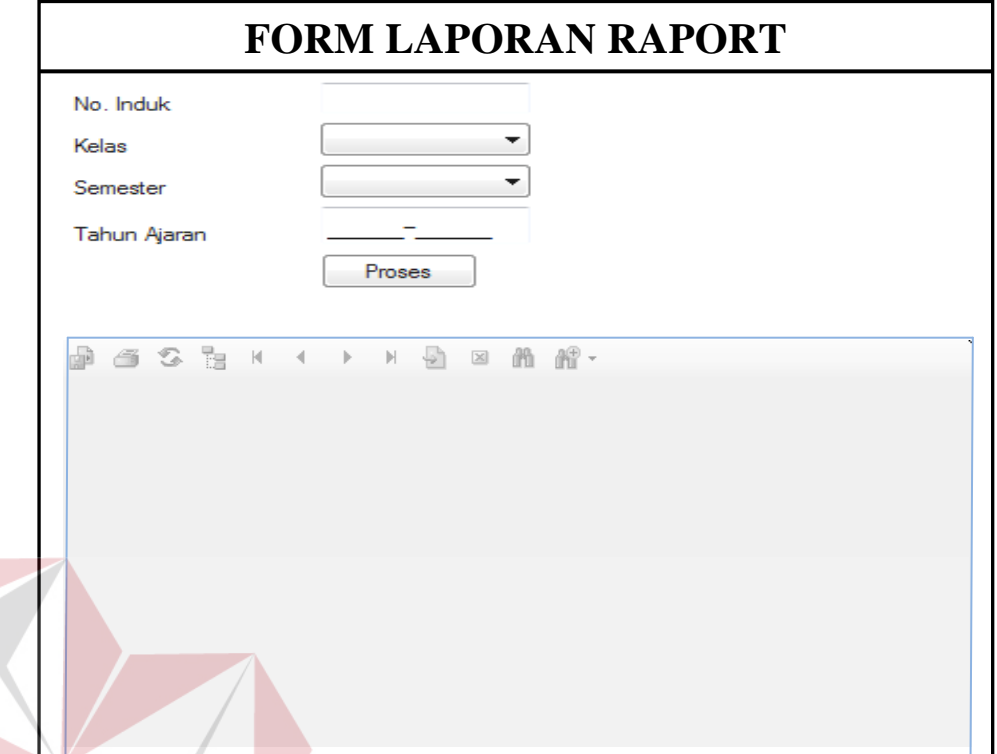

# **Gambar 4.18** Form Laporan Raport

֡֡֡֡֡֡֡֡

Form laporan Raport digunakan untuk melihat hasil dari inputan berbagai form yang di atas tadi. Pengguna dapat melihat laporan raport yang diinginkan. Dengan kita memilih no.induk, memilih kelas yang ingin dilihat, memilih sester berapa yang pengguna inginkan, tahun ajaran juga harus diisi kemudian tekan tombol proses maka sistem tersebut akan mengeluarkan laporan yang pengguna ingin ketahui.

#### **4.4 Implementasi Sistem**

Implementasi sistem ini akan menjelaskan detil dari aplikasi sistem informasi penilaian siswa pada SMA Antartika mulai dari spesifikasi *hardware/ software* pendukung, cara installasi program, serta fitur-fitur yang terdapat pada aplikasi.

#### **4.4.1 Instalasi Program**

Untuk dapat mengunakan program ini terlebih dahulu dalam suatu komputer harus sudah memiliki beberapa software pendukung yang mempengaruhi jalannya program yaitu :

- a. Microsoft Visual Studio 2005/2008.
- b. Sql server 2005.

Setelah semua komponen tersebut terpenuhi maka langkah pertama yang harus dilakukan adalah membuat suatu database penilaian pada SMA Antartika. Setelah persiapan database, barulah membangun suatu program. Dalam penjelasan ini akan dijelaskan form-form yang diurut berdasarkan urutan proses yang terjadi dalam pengunaan program.

#### **4.4.2 Software dan Hardware**

- 1. Perangkat Lunak (Software).
	- a. Sistem Operasi Microsoft Windows XP SP-2 Home/Professional Edition.
	- b. Microsoft Visual Studio 2005/2008.
	- c. Sql server 2005.
	- d. Power Designer 6 32 bit.
- 2. Perangkat Keras (Hardware).
	- a. Processor Dual core/ core 2 duo.
	- b. Memory 512MB
	- c. Printer.
	- d. Harddisk minimal 10 GB.
	- e. Monitor LCD 14 in.

#### **4.4.3 Pembahasan terhadap Implementasi Sistem**

Implementasi dimaksudkan untuk menggambarkan jalannya sistem yang sudah dibuat, dalam hal ini akan dijelaskan juga fungsi dari halaman tersebut. Dibawah ini adalah penjelasan penggunaan masing - masing form pada sistem informasi penilaian siswa pada SMA Antartika.

Form Menu Utama

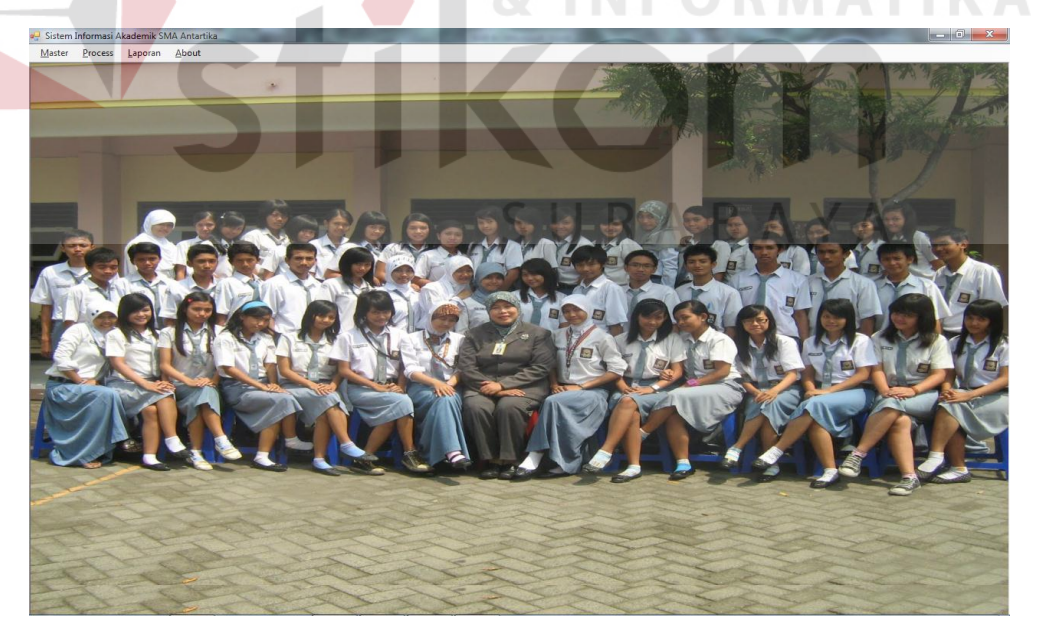

**Gambar 4.21** Form Menu Utama

Pada form menu utama ini terdapat menu-menu yang dapat digunakan oleh pengguna dan mempunyai fungsi yang berbeda. Seperti menu master, proses,

laporan dan about. Jika pengguna memilih master maka terdapat menu master siswa, master guru, master kelas dan master mata pelajaran. Dan jika pengguna memilih proses maka terdapat menu proses transaksi siswa, transaksi guru, transaksi input nilai tugas, transaksi input nilai kepribadian, transaksi preview nilai akhir. Dan jika pengguna memilih menu laporan maka terdapat menu laporan tengah semester dan laporan akhir semester.

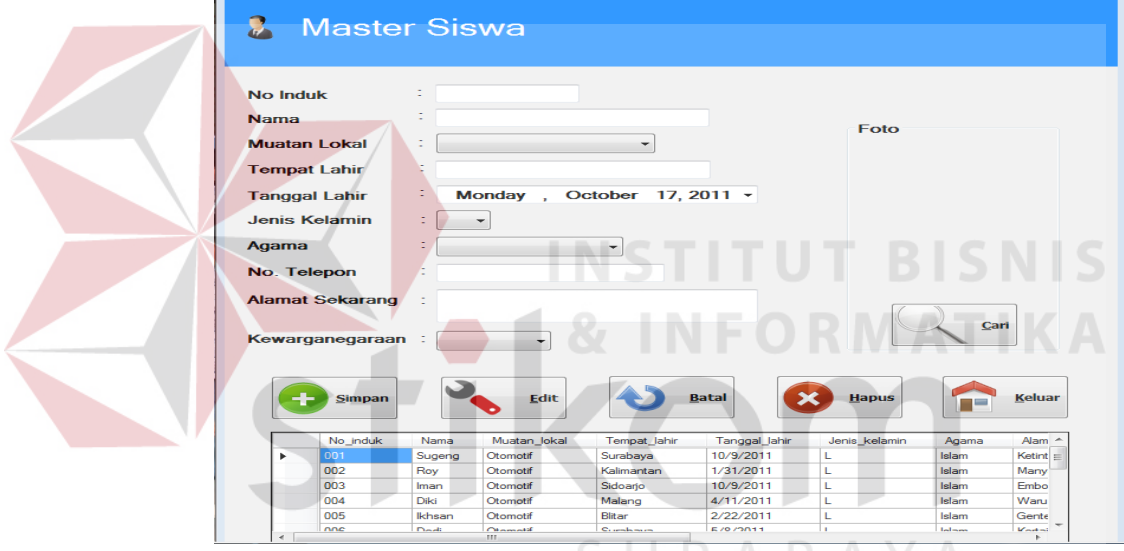

Form Master Siswa

**Gambar 4.20** Form Master Siswa

Pada form master siswa ini penguna dapat memasukkan data identitas siswa dan maintenance data siswa yang terdiri dari no induk, nama, muatan lokal, tempat lahir, tanggal lahir, jenis kelamin, agama, telepon, alamat, kewarganegaraan dan foto. Tombol cari untuk mencari foto siswa tersebut. Tombol simpan berfungsi untuk menyimpan ke dalam database. Tombol batal untuk membatalkan proses penyimpanan. Tombol edit untuk merubah atau mengedit data siswa yang sudah tersimpan di dalam database. Tombol hapus untuk menghapus data siswa tersebut. Tombol keluar untuk keluar dari form master siswa.

#### Form Master Guru

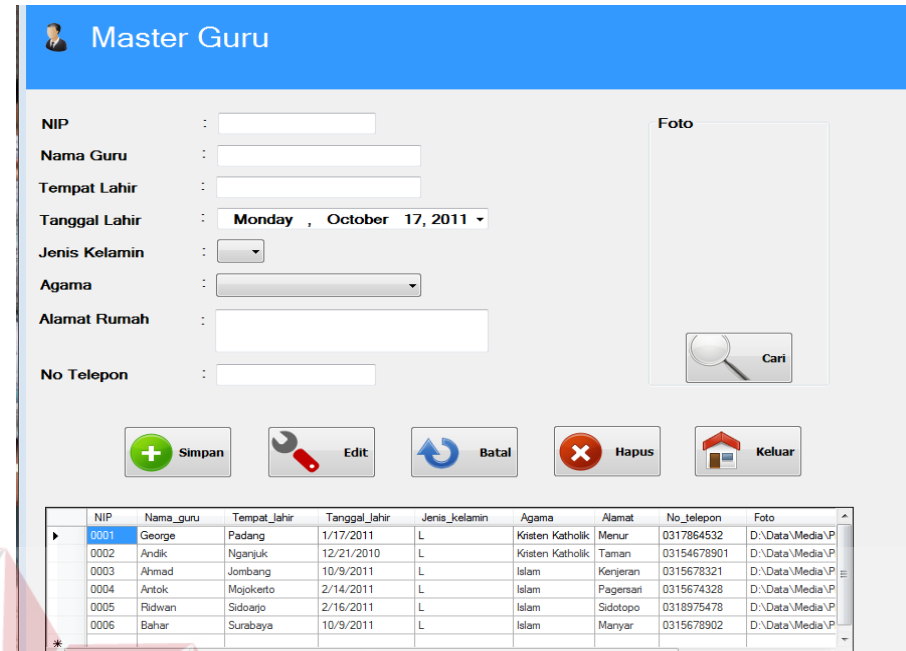

**Gambar 4.21** Form Master Guru

Form master guru digunakan untuk memasukkan data guru dan maintenance data guru yang terdiri dari nip, nama, tempat lahir, tanggal lahir, jenis kelamin, agama, telepon, alamat dan foto. Tombol cari untuk mencari foto guru tersebut. Tombol simpan berfungsi untuk menyimpan ke dalam database. Tombol batal untuk membatalkan proses penyimpanan. Tombol edit untuk merubah atau mengedit data guru yang sudah tersimpan dalam database. Tombol hapus untuk menghapus data guru tersebut. Tombol keluar untuk keluar dari form master guru.

#### Form Master Kelas

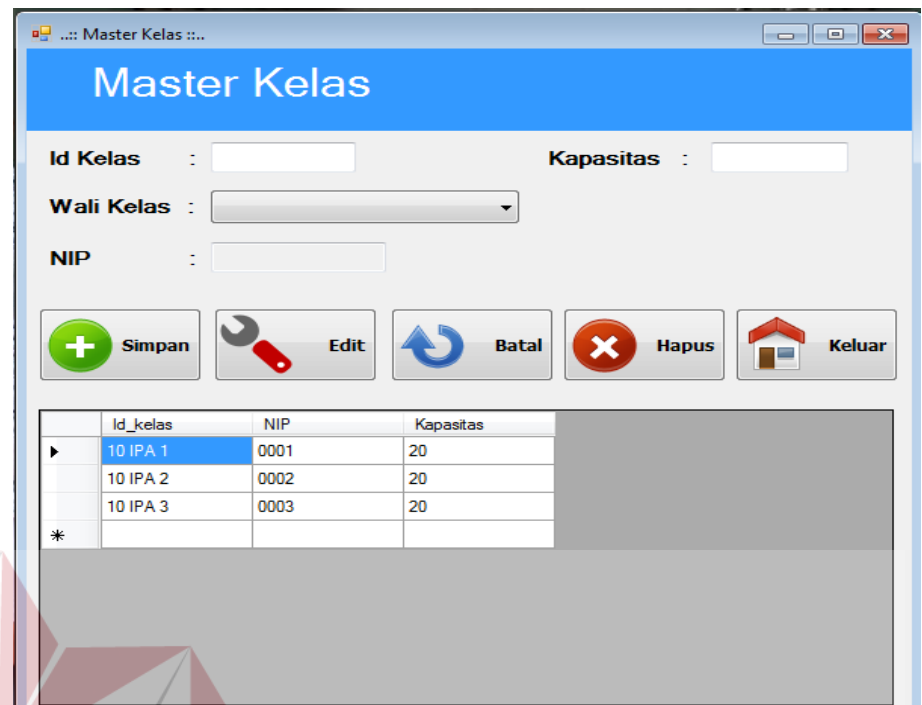

#### **Gambar 4.22** Form Master Kelas

Form master kelas digunakan untuk memasukkan data kelas dan maintenance data kelas yang terdiri dari id kelas, wali kelas, nip, kapasitas. Tombol simpan berfungsi untuk menyimpan ke dalam database. Tombol batal untuk membatalkan proses penyimpanan. Tombol edit untuk merubah atau mengedit data kelas yang sudah tersimpan dalam database. Tombol hapus untuk menghapus data kelas tersebut. Tombol keluar untuk keluar dari form master kelas.

#### Form Master Mata Pelajaran

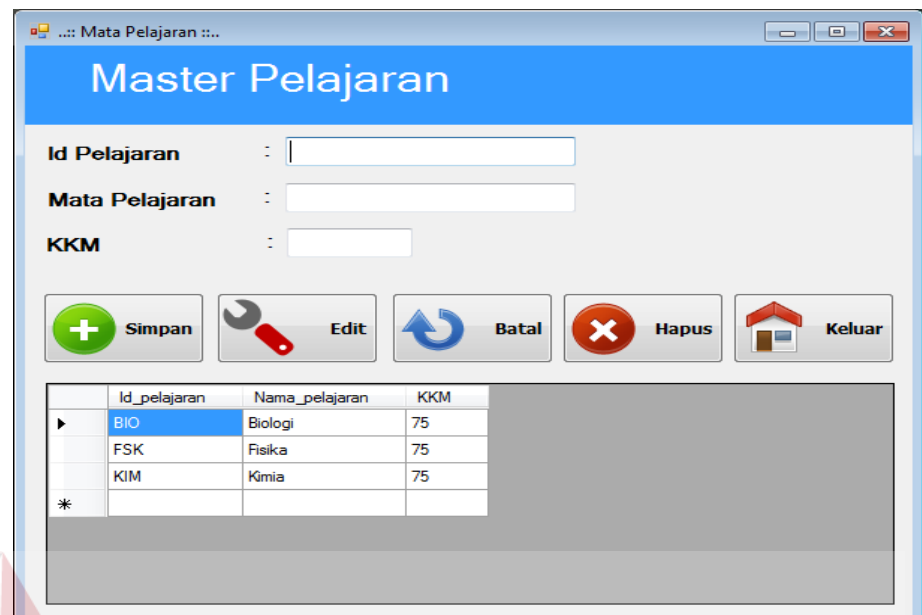

### **Gambar 4.23** Form Master Mata Pelajaran

Form master mata pelajaran digunakan untuk memasukkan data mata pelajaran dan maintenance data mata pelajaran yang terdiri dari id pelajaran, mata pelajaran, kkm. Tombol simpan berfungsi untuk menyimpan ke dalam database. Tombol batal untuk membatalkan proses penyimpanan. Tombol edit untuk merubah atau mengedit data mata pelajaran yang sudah tersimpan dalam database. Tombol hapus untuk menghapus data mata pelajaran tersebut. Tombol keluar untuk keluar dari form master mata pelajaran.

#### Form Transaksi Siswa

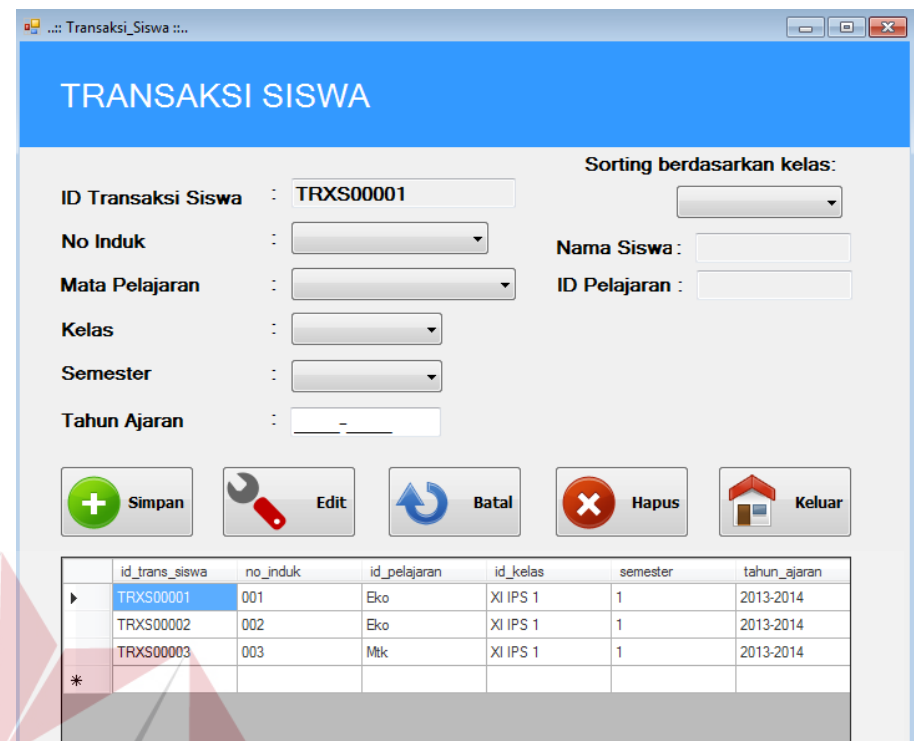

# **Gambar 4.24** Form Transaksi Siswa

Form transaksi siswa digunakan untuk memasukkan data transaksi setiap siswa dan maintenance data transaksi siswa yang terdiri dari id transaksi siswa, no induk, mata pelajaran, kelas, semester, tahun ajaran, id pelajaran. Tombol simpan berfungsi untuk menyimpan ke dalam database. Tombol batal untuk membatalkan proses penyimpanan. Tombol edit untuk merubah atau mengedit data transaksi siswa yang sudah tersimpan dalam database. Tombol hapus untuk menghapus data transaksi siswa tersebut. Tombol keluar untuk keluar dari form transaksi siswa.

#### Form Transaksi Guru

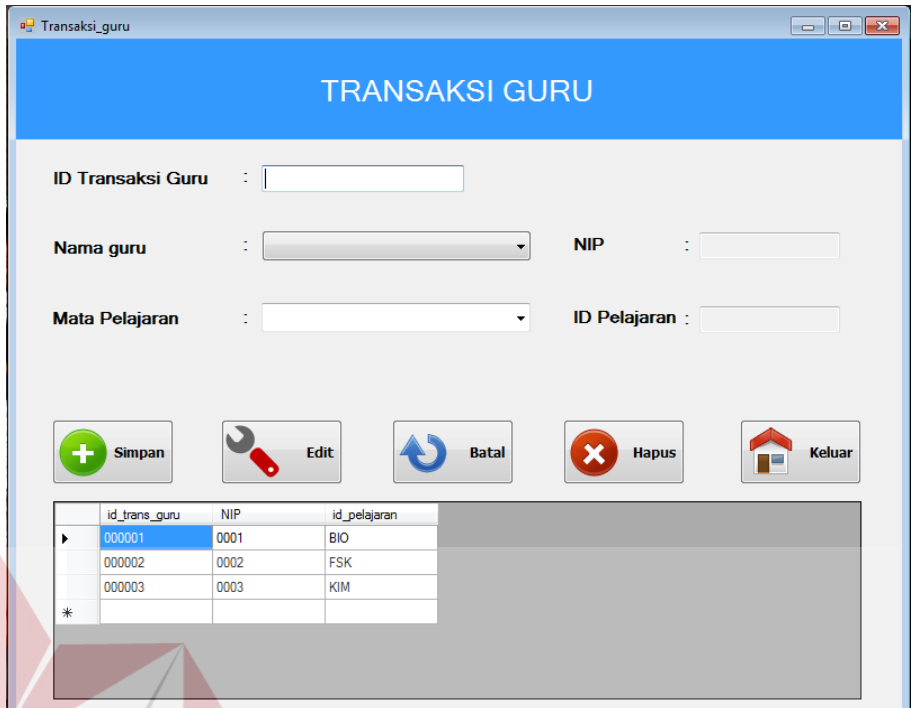

#### **Gambar 4.25** Form Transaksi Guru

Form transaksi guru digunakan untuk memasukkan data transaksi setiap guru dan maintenance data transaksi guru yang terdiri dari id transaksi guru, nama guru, mata pelajaran, nip, id pelajaran. Tombol simpan berfungsi untuk menyimpan ke dalam database. Tombol batal untuk membatalkan proses penyimpanan. Tombol edit untuk merubah atau mengedit data transaksi guru yang sudah tersimpan dalam database. Tombol hapus untuk menghapus data transaksi guru tersebut. Tombol keluar untuk keluar dari form transaksi guru.

#### Form Input Nilai Tugas

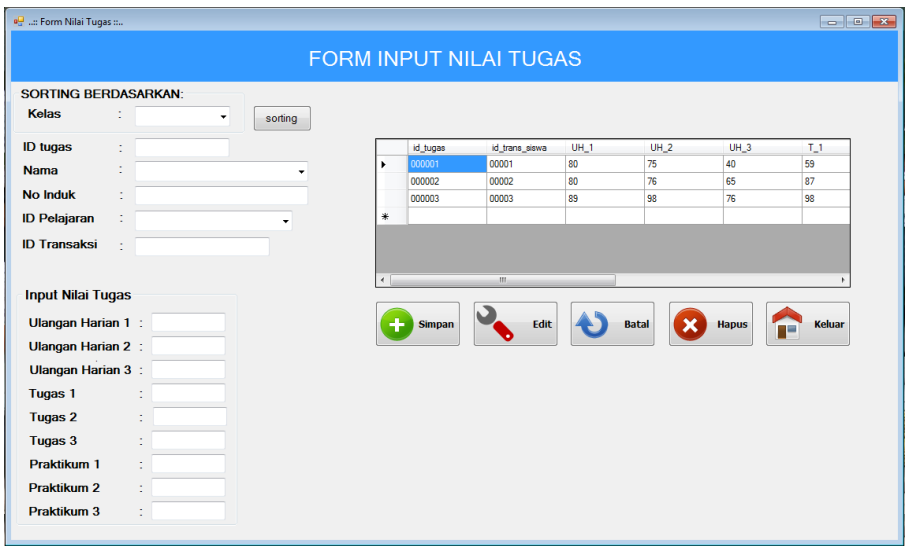

**Gambar 4.26** Form Input Nilai Tugas

Form input nilai tugas digunakan untuk memasukkan data nilai tugas setiap siswa dan maintenance data nilai tugas siswa yang terdiri dari id tugas, id transaksi siswa uh 1, uh 2, uh 3, t 1, t 2, t 3, p 1, p 2, p 3. Tombol simpan berfungsi untuk menyimpan ke dalam database. Tombol batal untuk membatalkan proses penyimpanan. Tombol edit untuk merubah atau mengedit data nilai tugas siswa yang sudah tersimpan dalam database. Tombol hapus untuk menghapus data nilai tugas siswa. Tombol keluar untuk keluar dari form input nilai tugas.

- FORM INPUT NILAI KEPRIBADIAN **ID Nilai Softskill** tahun\_a 2010-2011 No Induk Nama Sem  $\cdot$ **Tahun Ajaran** Input Nilai Kepribadian Ų Kedisiplinan Kebersihan  $\ddot{\phantom{0}}$ **AS** Batal Edit **EX** Hapus Kelu . Kesehatan Tanggung Jay Sopan Santur Ų Percava Diri ., Kompetitif Ų **Hubungan So** Kejujuran ., **Praktek Ibadah**  $\ddot{\phantom{0}}$ Sikap Catatar
- Form Input Nilai Kepribadian

#### **Gambar 4.27** Form Input Nilai Kepribadian

Form input nilai kepribadian digunakan untuk memasukkan data nilai kepribadian setiap siswa dan maintenance data nilai kepribadian siswa yang terdiri dari id nilai softskill, no induk, nama, semester, tahun ajaran, kedisiplinan, kebersihan, kesehatan, tanggung jawab, sopan santun, percaya diri, kompetitif, hubungan sosial, kejujuran, praktek ibadah, sikap dan catatan. Tombol simpan berfungsi untuk menyimpan ke dalam database. Tombol batal untuk membatalkan proses penyimpanan. Tombol edit untuk merubah atau mengedit data nilai kepribadian siswa yang sudah tersimpan dalam database. Tombol hapus untuk menghapus data nilai kepribadian siswa. Tombol keluar untuk keluar dari form input nilai kepribadian.

#### Form Preview Detail Nilai Akhir

I

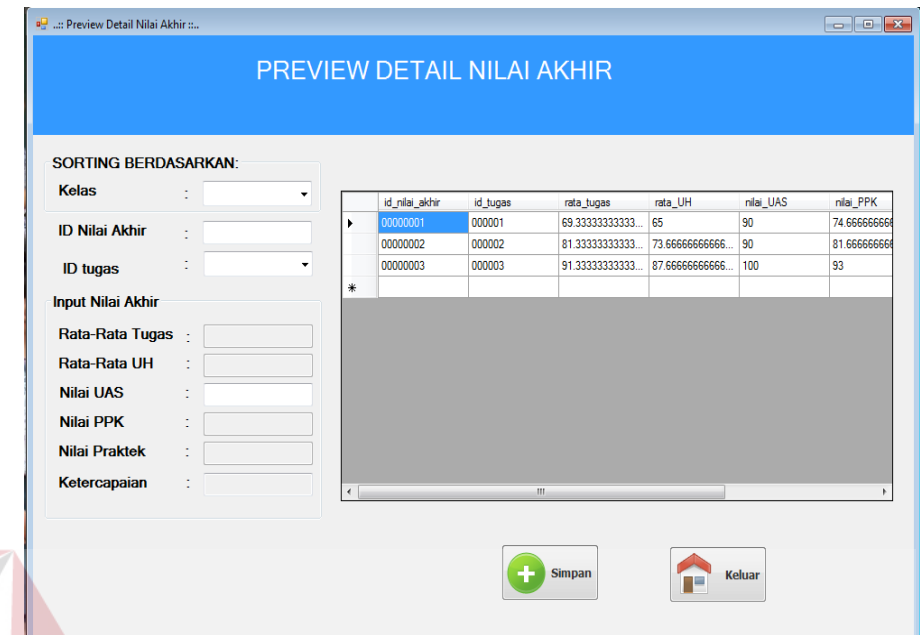

#### **Gambar 4.28** Form Preview Detail Nilai Akhir

Form preview detail nilai akhir digunakan untuk memasukkan data nilai akhir setiap siswa dan maintenance data nilai akhir siswa yang terdiri dari id nilai akhir, id tugas, rata-rata tugas, rata-rata uh, nilai uas, nilai ppk nilai praktek dan ketercapaian. Tombol simpan berfungsi untuk menyimpan ke dalam database. Dan tombol keluar untuk keluar dari form tersebut. A B A Y A

Form Laporan UTS

|                        | De Master Process Laporan About |                                                                                                    |                |       |           |                 |               |                                                     |          |                                                             |     |       |              |            |                                |                              |            |            |             |              |           |          |  |
|------------------------|---------------------------------|----------------------------------------------------------------------------------------------------|----------------|-------|-----------|-----------------|---------------|-----------------------------------------------------|----------|-------------------------------------------------------------|-----|-------|--------------|------------|--------------------------------|------------------------------|------------|------------|-------------|--------------|-----------|----------|--|
| Mata Pelajaran Biologi |                                 | ٠                                                                                                    | <b>Sorting</b> |       |           | Kelas           |               |                                                     | 10 IPA 1 |                                                             | ٠   |       |              | 2010-2011  |                                |                              |            |            |             |              |           |          |  |
| <b>KKM</b>             | 75                              |                                                                                                    |                |       |           |                 |               | Wali Kelas George                                   |          |                                                             |     |       | 1            |            | ۰                              |                              |            |            |             |              |           |          |  |
|                        |                                 |                                                                                                    |                |       |           |                 |               |                                                     |          |                                                             |     |       |              |            |                                |                              |            |            |             |              |           |          |  |
|                        |                                 |                                                                                                    |                |       |           |                 |               |                                                     |          |                                                             |     |       |              |            |                                |                              |            |            |             |              |           |          |  |
|                        |                                 |                                                                                                    |                |       |           |                 |               |                                                     |          |                                                             |     |       |              |            |                                |                              |            |            |             |              |           |          |  |
|                        |                                 |                                                                                                    |                |       |           |                 |               |                                                     |          |                                                             |     |       |              |            |                                |                              |            |            |             |              |           |          |  |
|                        |                                 |                                                                                                    |                |       |           |                 |               |                                                     |          |                                                             |     |       |              |            |                                |                              |            |            |             |              |           |          |  |
|                        |                                 |                                                                                                    |                |       |           |                 |               |                                                     |          |                                                             |     |       |              |            |                                |                              |            |            |             |              |           |          |  |
|                        |                                 |                                                                                                    |                |       |           |                 |               |                                                     |          |                                                             |     |       |              |            |                                |                              |            |            |             |              |           |          |  |
|                        |                                 | $\mathcal{B} \rightarrow \mathcal{B} \rightarrow \mathcal{$ |                |       |           |                 |               |                                                     |          |                                                             |     |       |              |            |                                |                              |            |            |             |              |           |          |  |
| Main Report            |                                 |                                                                                                    |                |       |           |                 |               |                                                     |          |                                                             |     |       |              |            |                                |                              |            |            |             |              |           |          |  |
|                        |                                 |                                                                                                    |                |       |           |                 |               | DAFTAR NAMA & DAFTAR NILAI RAPORT TENGAH SEMESTER 1 |          |                                                             |     |       |              |            |                                |                              |            |            |             |              |           |          |  |
|                        |                                 |                                                                                                    |                |       |           |                 |               |                                                     |          | <b>SMA BARUNAWATI SURABAYA</b><br>TAHUN PELAJARAN 2010-2011 |     |       |              |            |                                |                              |            |            |             |              |           |          |  |
|                        |                                 | NAMA PELAJARAN Biologi                                                                                                    |                |       |           |                 | <b>KKM 75</b> |                                                     |          |                                                             |     |       |              |            | NAMA GURU George               |                              |            |            |             | <b>KELAS</b> |           | 10 IPA 1 |  |
|                        |                                 |                                                                                                    |                |       | NILAI U.H |                 |               | <b>NILAI TUGAS</b>                                  |          | <b>NILAI PRAKTEK</b>                                        |     |       |              |            |                                | AKHLAK MULIA DAN KEPRIBADIAN |            |            |             |              |           |          |  |
|                        | NO INDUK<br>NO                  | <b>NAMASISMA</b>                                                                                                    | JENIS KELAMIN  | MOLOK |           | UH1 UH2 UH3 T-1 |               | $T-2$<br>$T-3$                                      | P.1      | $P_2$                                                       | P_3 | Sikap | KEDISIPLINAN | KEBERSIHAN | KESEHATAN<br>TANGGUNG<br>JAWAB | <b>SOPAN SANTUN</b>          | PERCAYADIR | KOMPETITIF | HUB. SOSIAL | KEJUJURAN    | P. IBADAH | CATATAN  |  |

**Gambar 4.29** Form Laporan UTS

Form laporan uts digunakan untuk melihat hasil dari inputan berbagai form yang di atas tadi. Pengguna dapat melihat laporan uts yang diinginkan. Dengan kita memilih mata pelajaran, kkm akan keluar otomatis, kelas akan keluar otomatis, wali kelas juga mengikuti kita memilih kelas apa, tahun ajaran juga harus diisi dan semester kita hanya memilih semester berapa yang pengguna inginkan kemudian tekan tombol sorting  $\mathsf S\,\cup\,\mathsf R\,$  A  $\mathsf B\,$  A  $\mathsf Y\,$  A

Form Laporan UAS

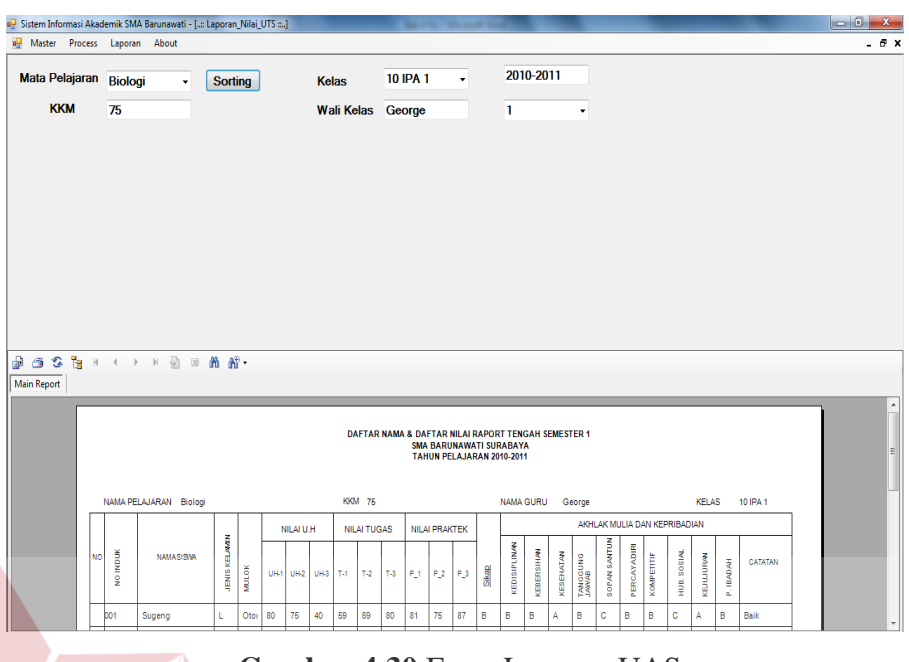

**Gambar 4.30** Form Laporan UAS

Form laporan uas digunakan untuk melihat hasil dari inputan berbagai form yang di atas tadi. Pengguna dapat melihat laporan uas yang diinginkan. Dengan kita memilih mata pelajaran, kkm akan keluar otomatis, kelas akan keluar otomatis, wali kelas juga mengikuti kita memilih kelas apa, tahun ajaran juga harus diisi dan semester kita hanya memilih semester berapa yang pengguna inginkan kemudian tekan tombol sorting maka sistem tersebut akan mengeluarkan laporan yang pengguna ingin ketahui.

#### Form Laporan Raport

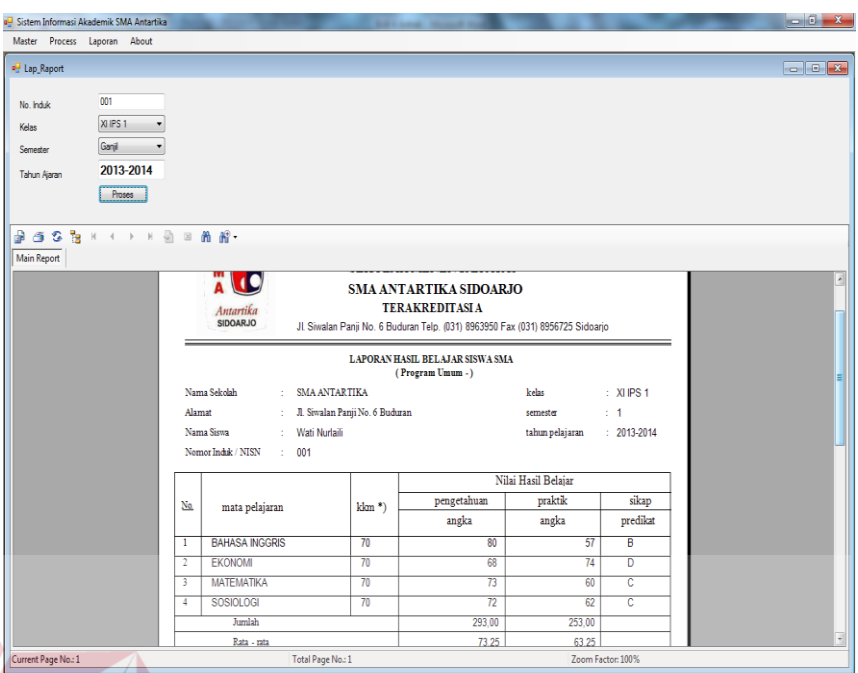

### **Gambar 4.31** Form Laporan Raport

Form laporan Raport digunakan untuk melihat hasil dari inputan berbagai form yang di atas tadi. Pengguna dapat melihat laporan raport yang diinginkan. Dengan kita memilih no. induk, memilih kelas yang ingin dilihat, memilih sester berapa yang pengguna inginkan, tahun ajaran juga harus diisi kemudian tekan tombol proses maka sistem tersebut akan mengeluarkan laporan yang pengguna ingin ketahui.

#### **4.5 Evaluasi Sistem**

 Setelah melakukan implementasi sistem, tahap selanjutnya adalah melakukan uji coba dan evaluasi terhadap sistem. Tujuannya evaluasi ini adalah untuk mengetahui apakah aplikasi yang telah dibuat ini sudah berjalan dengan baik dan sesuai dengan tujuan atau output yang diharapkan.

#### A. Hasil Uji Coba Halaman Laporan UTS

Adapun hasil uji coba penilaian siswa ini bertujuan untuk mengetahui melakukan penghitungan nilai setiap siswa secara mudah, cepat, tepat dan akurat. Yang sudah di inputkan data-data masing siswa beserta penilaian setiap mata pelajaran.

**INSTITUT BISNIS** 

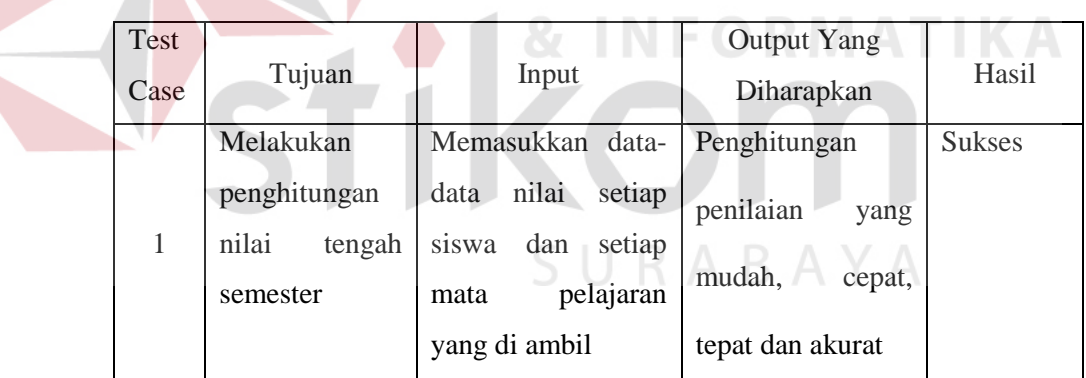

#### **Tabel 4.10** Tabel Hasil Uji Coba Halaman Laporan UTS

B. Hasil Uji Coba Halaman Laporan UAS

Adapun hasil uji coba penilaian siswa ini bertujuan untuk mengetahui melakukan penghitungan nilai setiap siswa secara mudah, cepat, tepat dan akurat. Yang sudah di inputkan data-data masing siswa beserta penilaian setiap mata pelajaran.

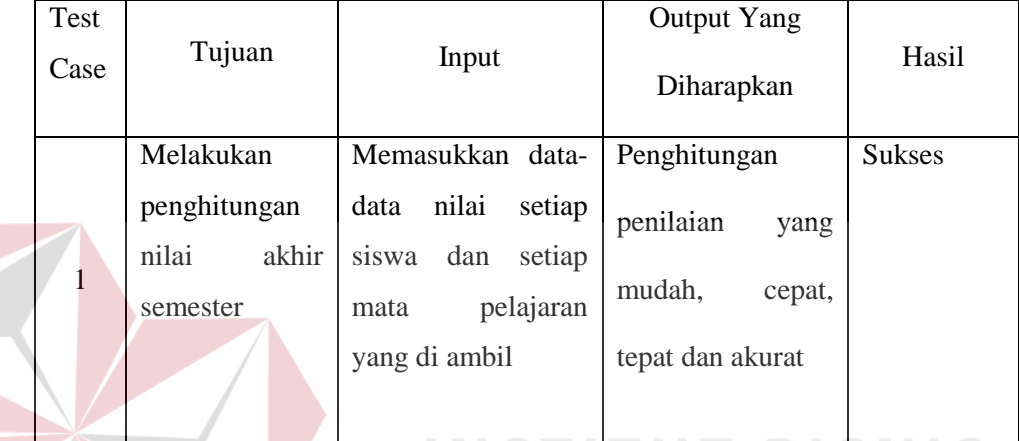

**Tabel 4.11** Tabel Hasil Uji Coba Halaman Laporan UAS

SURABAYA